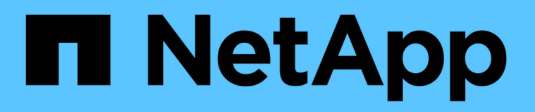

# **Tiering von Daten in die Cloud**

Cloud Manager 3.8

NetApp March 25, 2024

This PDF was generated from https://docs.netapp.com/de-de/occm38/concept\_cloud\_tiering.html on March 25, 2024. Always check docs.netapp.com for the latest.

# **Inhalt**

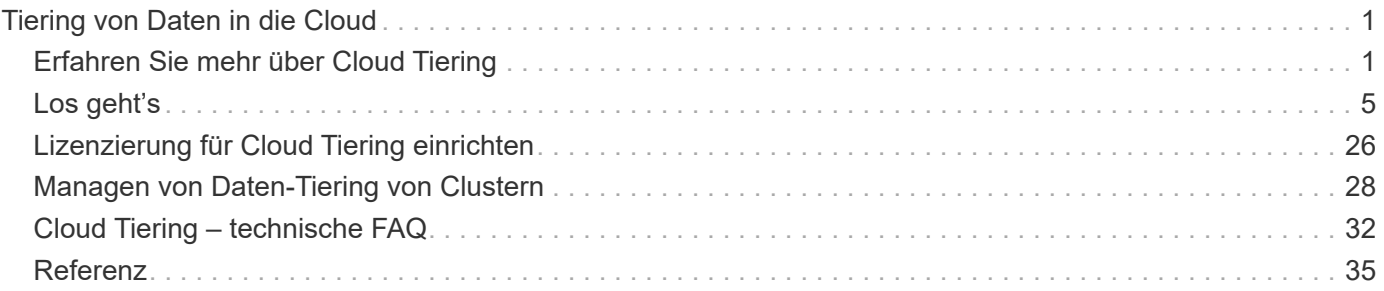

# <span id="page-2-0"></span>**Tiering von Daten in die Cloud**

# <span id="page-2-1"></span>**Erfahren Sie mehr über Cloud Tiering**

Der Cloud-Tiering-Service von NetApp erweitert das Datacenter auf die Cloud, indem inaktive Daten automatisch von On-Premises-ONTAP-Clustern in den Objekt-Storage verschoben werden. Dies setzt wertvollen Speicherplatz im Cluster für mehr Workloads frei, ohne Änderungen an der Applikationsebene vornehmen zu müssen. Cloud Tiering kann die Kosten in Ihrem Datacenter senken und einen Wechsel von einem CAPEX- zu einem OPEX-Modell ermöglichen.

Der Cloud Tiering Service nutzt die Funktionen von *FabricPool*. FabricPool ist eine NetApp Data-Fabric-Technologie für automatisiertes Tiering von Daten auf kostengünstigen Objekt-Storage. Aktive Daten bleiben auf hochperformanten SSDs, während inaktive Daten auf kostengünstigen Objekt-Storage verschoben werden, ohne die Dateneffizienz von ONTAP zu beeinträchtigen.

# **Funktionen**

Cloud Tiering bietet Automatisierung, Monitoring, Berichte und eine zentrale Managementoberfläche:

- Durch Automatisierung wird das Einrichten und Managen von Daten-Tiering von ONTAP Clustern vor Ort in die Cloud vereinfacht
- Dank einer einzigen Konsole muss FabricPool über mehrere Cluster hinweg unabhängig gemanagt werden
- Berichte zeigen die Menge der aktiven und inaktiven Daten auf jedem Cluster an
- Ein Tiering-Integritätsstatus unterstützt Sie dabei, Probleme zu identifizieren und zu korrigieren, sobald diese auftreten
- Wenn Sie Cloud Volumes ONTAP Systeme verwenden, finden Sie sie im Cluster Dashboard, sodass Sie einen umfassenden Überblick über Daten-Tiering in Ihrer Hybrid-Cloud-Infrastruktur erhalten

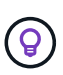

Cloud Volumes ONTAP Systeme sind schreibgeschützt aus Cloud Tiering. ["Sie richten](https://docs.netapp.com/de-de/occm38/task_tiering.html) [Tiering für Cloud Volumes ONTAP aus der Arbeitsumgebung in Cloud Manager ein".](https://docs.netapp.com/de-de/occm38/task_tiering.html)

Weitere Informationen zu dem Mehrwert von Cloud Tiering finden Sie im ["Sehen Sie sich die Cloud Tiering](https://cloud.netapp.com/cloud-tiering) [Seite auf NetApp Cloud Central an".](https://cloud.netapp.com/cloud-tiering)

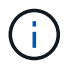

Cloud Tiering kann den Storage-Platzbedarf deutlich senken, aber es ist keine Backup-Lösung.

# **Unterstützte Objekt-Storage-Provider**

Sie können inaktive Daten von einem ONTAP Cluster zu Amazon S3, Microsoft Azure Blob Storage, Google Cloud Storage oder StorageGRID (Private Cloud) verschieben.

# **Preise und Lizenzen**

Sie bezahlen für Cloud Tiering über ein Pay-as-you-go-Abonnement, eine ONTAP Tiering-Lizenz namens *FabricPool* oder eine Kombination aus beidem. Eine kostenlose 30-Tage-Testversion ist für Ihren ersten Cluster verfügbar, wenn Sie keine Lizenz haben.

Beim Tiering von Daten zu StorageGRID fallen keine Kosten an. Es ist keine BYOL-Lizenz oder PAYGO-Registrierung erforderlich.

### ["Preisdetails anzeigen"](https://cloud.netapp.com/cloud-tiering).

#### **30 Tage kostenlos testen mit unserer**

Wenn Sie keine FabricPool Lizenz haben, beginnt eine 30-Tage-kostenlose Testversion von Cloud Tiering, wenn Sie das Tiering auf Ihrem ersten Cluster einrichten. Nach Ablauf dieser 30-Tage-Testsoftware müssen Sie für Cloud Tiering bezahlen – über ein Pay-as-you-go-Abonnement, eine FabricPool Lizenz oder eine Kombination aus beiden.

Wenn Ihre kostenlose Testversion endet und Sie keine Lizenz abonniert oder hinzugefügt haben, stellt ONTAP keine "kalten" Daten mehr in den Objekt-Storage bereit. Die bestehenden Daten stehen aber weiterhin für den Zugriff zur Verfügung.

#### **Pay-as-you-go-Abonnement**

Cloud Tiering bietet nutzungsbasierte Lizenzierung in einem Pay-as-you-go-Modell. Nach dem Abonnieren über den Marktplatz Ihres Cloud-Anbieters zahlen Sie pro GB für Daten, die gestaffelt sind - es gibt keine Vorkasse. Die Abrechnung erfolgt von Ihrem Cloud-Provider über Ihre monatliche Abrechnung.

Sie sollten sich auch dann abonnieren, wenn Sie eine kostenlose Testversion haben oder Ihre eigene Lizenz mitbringen (BYOL):

• Das Abonnieren sorgt dafür, dass es keine Serviceunterbrechung gibt, nachdem Ihre kostenlose Testversion endet.

Wenn die Studie endet, werden Sie stündlich nach der Menge der Daten, die Sie Tier geladen werden.

• Wenn Sie Ihre FabricPool Lizenz für mehr Daten als zulässig erteilen, wird Daten-Tiering über Ihr Pay-asyou-go-Abonnement fortgesetzt.

Wenn Sie beispielsweise eine 10-TB-Lizenz besitzen, wird die gesamte Kapazität über 10 TB hinaus über das nutzungsbasierte Abonnement abgerechnet.

Das nutzungsbasierte Abonnement wird Ihnen während der kostenlosen Testversion oder bei Nichtüberschreitung Ihrer FabricPool Lizenz nicht in Rechnung gestellt.

["Erfahren Sie, wie Sie ein Pay-as-you-go-Abonnement einrichten"](#page-27-0).

#### **Mit Ihrer eigenen Lizenz**

Sie können Ihre eigene Lizenz beim Kauf einer ONTAP FabricPool Lizenz von NetApp erwerben. Sie können term-basierte oder unbefristete Lizenzen erwerben.

Nachdem Sie eine FabricPool Lizenz erworben haben, müssen Sie sie dem Cluster hinzufügen ["Was Sie direkt](#page-27-0) [über Cloud Tiering durchführen können".](#page-27-0)

Wenn Sie die Lizenz nach der Aktivierung über Cloud Tiering zu einem späteren Zeitpunkt zusätzliche Kapazität erwerben, wird die Lizenz für das Cluster automatisch mit der neuen Kapazität aktualisiert. Es ist nicht erforderlich, eine neue NetApp Lizenzdatei (NetApp License File, NLF) auf das Cluster anzuwenden.

Wie oben erwähnt, empfehlen wir, ein Pay-as-you-go-Abonnement einzurichten, selbst wenn das Cluster über eine BYOL-Lizenz verfügt.

Mailto:ng-cloud-tiering@netapp.com?subject=Lizenzierung[Kontaktieren Sie uns, um eine Lizenz zu erwerben].

# **Funktionsweise von Cloud Tiering**

Cloud Tiering ist ein von NetApp gemanagter Service, mit dem Sie inaktive ("kalte") Daten automatisch mithilfe von FabricPool Technologie aus Ihren lokalen ONTAP Clustern in Objekt-Storage in Ihrer Public Cloud oder Private Cloud verschieben. Verbindungen zu ONTAP erfolgen über einen Anschluss.

Die folgende Abbildung zeigt die Beziehung zwischen den einzelnen Komponenten:

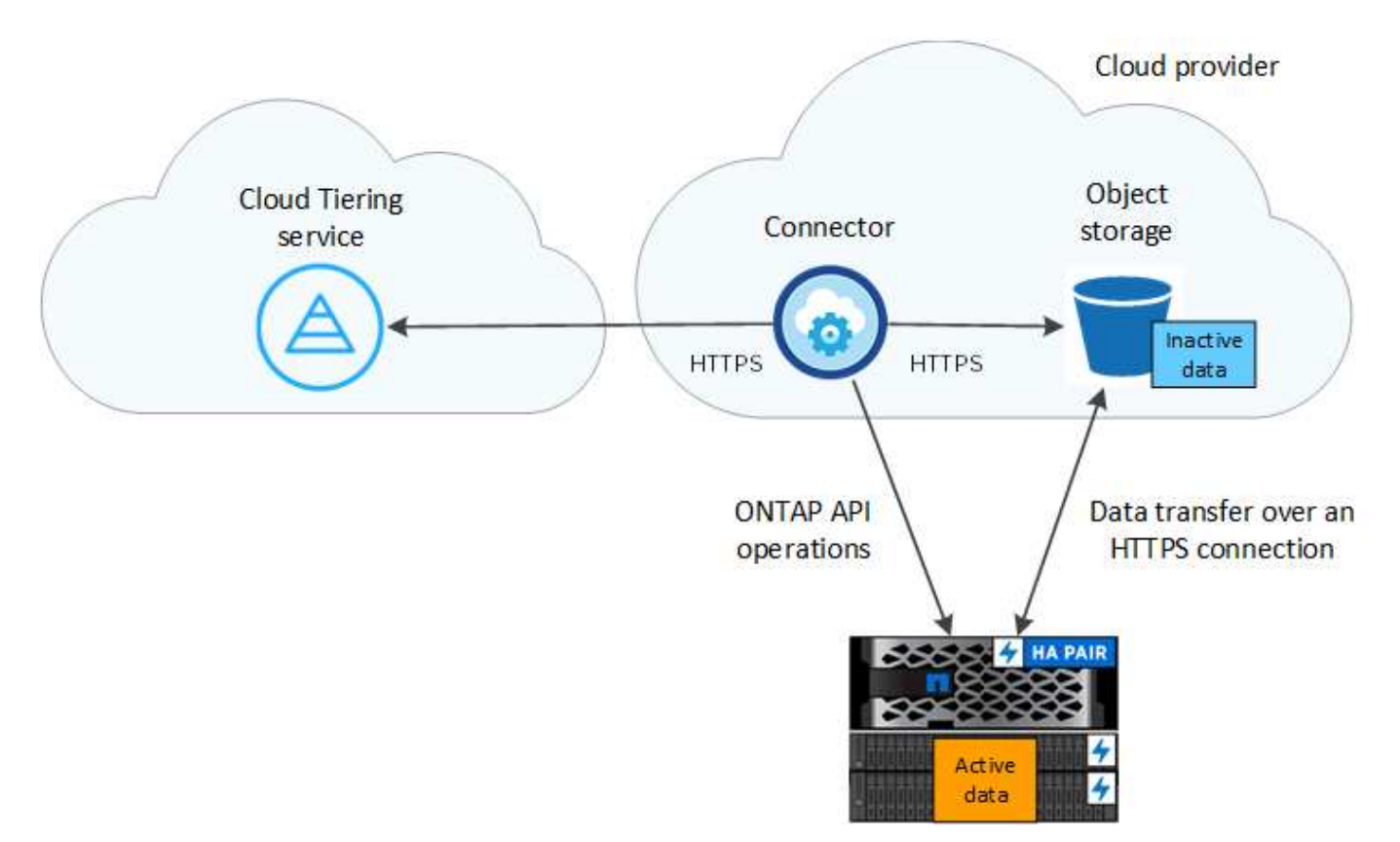

Cloud Tiering funktioniert auf hohem Niveau wie folgt:

- 1. Der lokale Cluster wird über Cloud Manager ermittelt.
- 2. Sie erstellen ein Tiering, indem Sie Details zu Ihrem Objekt-Storage angeben, einschließlich Bucket/Container, Storage-Klasse oder Zugriffsebene.
- 3. Cloud Manager konfiguriert ONTAP so, dass er den Objekt-Storage-Provider verwendet. Dabei wird die Menge der aktiven und inaktiven Daten auf dem Cluster erkannt.
- 4. Sie wählen die zu Tier zupassenden Volumes und die Tiering-Richtlinie für diese Volumes aus.
- 5. ONTAP beginnt mit dem Tiering inaktiver Daten zum Objektspeicher, sobald die Daten die Schwellenwerte erreicht haben, die als inaktiv eingestuft werden sollen (siehe [Richtlinien für das Volume-Tiering](#page-5-0)).

# **Objekt-Storage**

Jedes ONTAP Cluster verschiebt inaktive Daten auf einen einzelnen Objektspeicher. Wenn Sie Daten-Tiering einrichten, haben Sie die Wahl, einen neuen Bucket/Container hinzuzufügen oder einen vorhandenen Bucket/Container zusammen mit einer Storage-Klasse oder Zugriffsebene auszuwählen.

- ["Erfahren Sie mehr über unterstützte S3 Storage-Klassen"](#page-36-1)
- ["Erfahren Sie mehr über unterstützte Azure Blob Zugriffsebenen"](#page-37-0)
- ["Erfahren Sie mehr über unterstützte Google Cloud Storage-Klassen"](#page-39-0)

#### <span id="page-5-0"></span>**Richtlinien für das Volume-Tiering**

Wenn Sie die Volumes auswählen, die Sie abstufen möchten, wählen Sie eine *Volume Tiering Policy* aus, die für jedes Volume angewendet werden soll. Eine Tiering-Richtlinie bestimmt, wann oder ob Blöcke der Benutzerdaten eines Volumes in die Cloud verschoben werden.

#### **Keine Tiering-Richtlinie**

Aufbewahrung der Daten auf einem Volume in der Performance-Tier, sodass diese nicht in die Cloud verschoben werden

#### **Cold Snapshots (nur Snapshot)**

ONTAP schichtet kalte Snapshot Blöcke im Volume aus, die nicht gemeinsam mit dem aktiven Filesystem zum Objekt-Storage genutzt werden. Wenn gelesen werden, werden kalte Datenblöcke auf der Cloud-Tier heiß und werden auf die Performance-Tier verschoben.

Daten werden erst dann verteilt, wenn ein Aggregat eine Kapazität von 50 % erreicht hat und wenn die Daten den Kühlungszeitraum erreicht haben. Die standardmäßige Anzahl der Kühltage beträgt 2, Sie können jedoch die Anzahl der Tage anpassen.

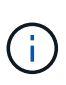

Schreibvorgänge vom Cloud-Tier auf die Performance-Tier werden deaktiviert, wenn die Kapazität der Performance-Tier größer als 70 % ist. In diesem Fall erfolgt der Zugriff auf Blöcke direkt aus dem Cloud-Tier.

#### **Kalte Benutzerdaten (automatisch)**

ONTAP führt das Tiering aller kalten Blöcke im Volume (ohne Metadaten) zu Objekt-Storage durch. Die kalten Daten umfassen nicht nur Snapshot Kopien, sondern auch kalte Benutzerdaten aus dem aktiven Dateisystem.

Wenn durch zufällige Lesevorgänge gelesen werden, werden kalte Datenblöcke auf der Cloud-Tier heiß und werden auf die Performance-Tier verschoben. Wenn sequenzielle Lesevorgänge lesen, z. B. Indexund Virenschutz-Scans, bleiben kalte Datenblöcke auf der Cloud-Tier kalt und werden nicht auf die Performance-Tier geschrieben.

Daten werden erst dann verteilt, wenn ein Aggregat eine Kapazität von 50 % erreicht hat und wenn die Daten den Kühlungszeitraum erreicht haben. Der Kühlzeitraum bezeichnet die Zeit, die Benutzerdaten in einem Volume inaktiv bleiben müssen, damit die Daten als "kalt" eingestuft werden und zum Objektspeicher verschoben werden können. Die standardmäßige Anzahl der Kühltage beträgt 31, Sie können jedoch die Anzahl der Tage anpassen.

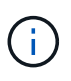

Schreibvorgänge vom Cloud-Tier auf die Performance-Tier werden deaktiviert, wenn die Kapazität der Performance-Tier größer als 70 % ist. In diesem Fall erfolgt der Zugriff auf Blöcke direkt aus dem Cloud-Tier.

#### **Alle Benutzerdaten (Alle)**

Alle Daten (ohne Metadaten) werden sofort als "kalt" markiert und in den Objektspeicher verschoben, sobald wie möglich. Es ist nicht mehr nötig, 48 Stunden auf neue Blöcke in einem Volume zu warten, die kalt werden. Beachten Sie, dass für Blöcke, die sich vor der Festlegung der All-Richtlinie im Volume befinden, 48 Stunden zum Kaltstart benötigt werden.

Beim Lesen bleiben kalte Datenblöcke auf der Cloud-Tier kalt und werden nicht zurück in die Performance-Tier geschrieben. Diese Richtlinie ist ab ONTAP 9.6 verfügbar.

Berücksichtigen Sie vor der Auswahl dieser Tiering-Richtlinie folgende Punkte:

- Durch das Tiering von Daten werden die Storage-Effizienzfunktionen sofort reduziert (nur Inline).
- Diese Richtlinie sollte nur dann eingesetzt werden, wenn sich ungenutzte Daten auf dem Volume nicht ändern.
- Objekt-Storage ist kein transaktionsorientiertes System und führt bei Änderungen zu einer erheblichen Fragmentierung.
- Bedenken Sie die Auswirkungen von SnapMirror Transfers, bevor Sie die Richtlinie Alle Angaben zu Quell-Volumes in Datensicherungsbeziehungen zuweisen.

Da die Daten sofort in Tiers verschoben werden, liest SnapMirror die Daten nicht aus der Performance-Tier, sondern aus der Cloud-Tier. Dies führt zu langsameren SnapMirror Vorgängen – möglicherweise werden andere SnapMirror Vorgänge später in der Warteschlange verschoben, selbst wenn sie unterschiedliche Tiering-Richtlinien verwenden.

# **Alle DP-Benutzerdaten (Backup)**

Alle Daten auf einem Datensicherungs-Volume (ohne Metadaten) werden sofort in die Cloud-Tier verschoben. Bei Lesezugriffen bleiben kalte Datenblöcke auf der Cloud-Tier nur selten und werden nicht zurück auf die Performance-Tier geschrieben (ab ONTAP 9.4).

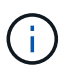

Diese Richtlinie ist für ONTAP 9.5 oder früher verfügbar. Es wurde ab ONTAP 9.6 durch die **All** Tiering Policy ersetzt.

# <span id="page-6-0"></span>**Los geht's**

# <span id="page-6-1"></span>**Tiering von Daten von lokalen ONTAP Clustern zu Amazon S3**

Freier Speicherplatz an ONTAP-Clustern vor Ort durch Tiering von Daten an Amazon S3 Das Daten-Tiering wird durch den NetApp Cloud Tiering Service unterstützt.

# **Schnellstart**

Führen Sie diese Schritte schnell durch, oder scrollen Sie nach unten zu den verbleibenden Abschnitten, um ausführliche Informationen zu erhalten.

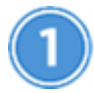

# **Tiering von Daten auf Amazon S3 vorbereiten**

Sie benötigen Folgendes:

- Ein AFF oder FAS System mit reinen SSD-Aggregaten, auf denen ONTAP 9.2 oder höher ausgeführt wird und eine HTTPS-Verbindung zu Amazon S3 besitzt.
- Ein AWS Konto mit Zugriffsschlüssel und [Die erforderlichen Berechtigungen](#page-10-0) ONTAP Cluster können also inaktive Daten in und aus S3 verschieben.
- In einer AWS VPC oder am Unternehmensstandort ein Connector installiert.

• Networking für den Connector, der eine ausgehende HTTPS-Verbindung zum ONTAP-Cluster, den S3- Storage und den Cloud-Tiering-Service ermöglicht.

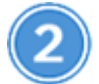

# **Tiering einrichten**

Wählen Sie in Cloud Manager eine lokale Arbeitsumgebung aus, klicken Sie auf **Setup Tiering** und folgen Sie den Aufforderungen zum Tiering von Daten in Amazon S3.

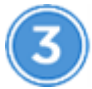

# **Lizenzierung einrichten**

Nach Abschluss der kostenlosen Testversion zahlen Sie für Cloud Tiering über ein Pay-as-you-go-Abonnement, eine ONTAP-Tiering-Lizenz oder eine Kombination aus den beiden Optionen:

- Wenn Sie sich über den AWS Marketplace anmelden möchten, klicken Sie auf **Tiering > Lizenzierung**, klicken Sie auf **Abonnieren** und folgen Sie dann den Anweisungen.
- Um mit einer Tiering-Lizenz zu bezahlen, [Kontaktieren Sie uns](mailto:ng-cloud-tiering@netapp.com?subject=Licensing?subject=wenn+Sie+eine+kaufen+m%C3%BCssen), und dann ["Fügen Sie ihn von Cloud Tiering](#page-27-0) [zu Ihrem Cluster hinzu".](#page-27-0)

#### **Anforderungen**

Überprüfen Sie die Unterstützung für Ihr ONTAP Cluster, richten Sie Ihr Netzwerk ein und bereiten Sie den Objekt-Storage vor.

Die folgende Abbildung zeigt die einzelnen Komponenten und die Verbindungen, die zwischen den Komponenten vorbereitet werden müssen:

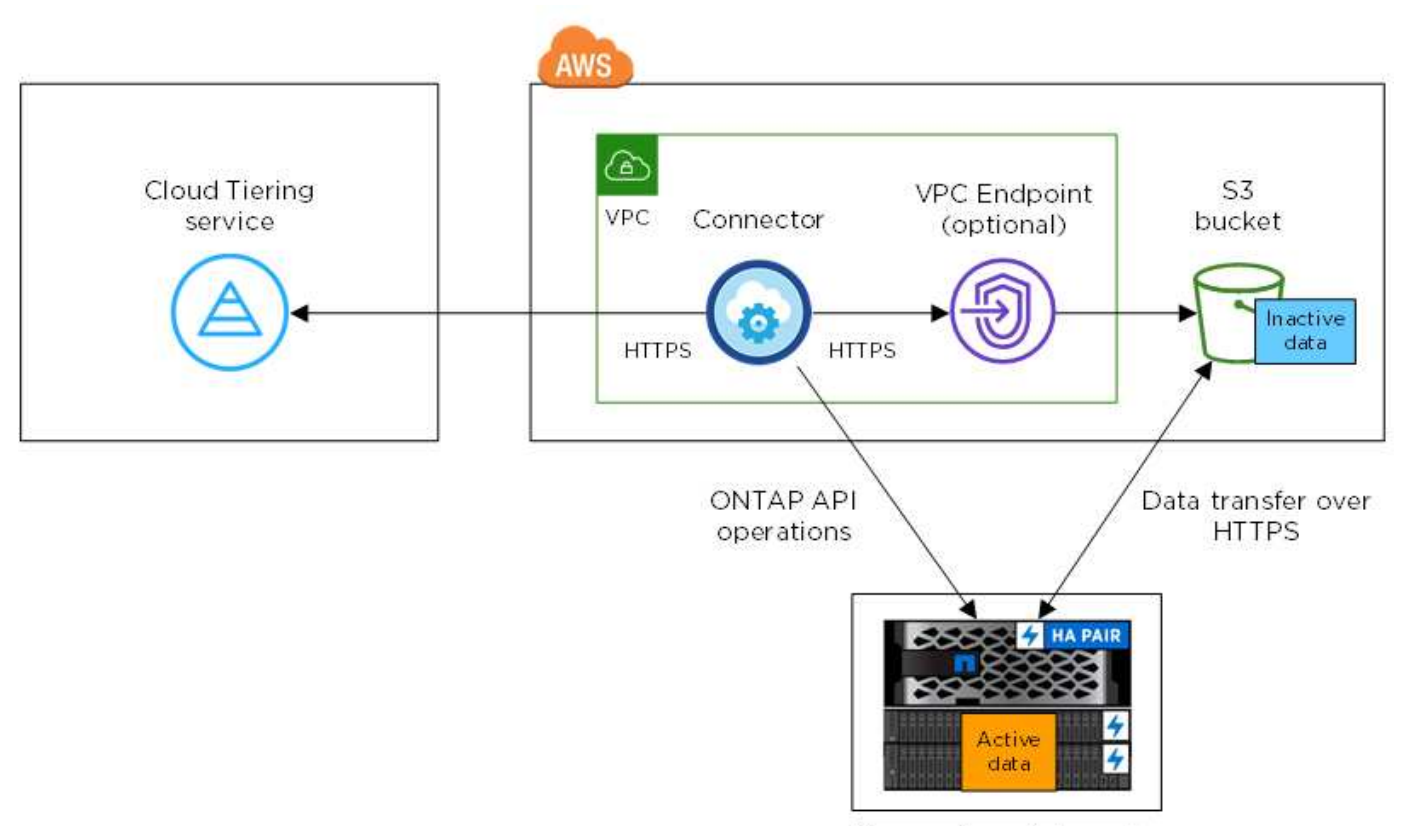

On-premises data center

Die Kommunikation zwischen einem Connector und S3 dient nur der Einrichtung von Objekt-Storage. Der Connector kann lokal statt in der Cloud residieren.

#### **Vorbereiten der ONTAP Cluster**

 $\left(\begin{smallmatrix} \cdot & \cdot \end{smallmatrix}\right)$ 

Ihre ONTAP-Cluster müssen beim Tiering von Daten zu Amazon S3 die folgenden Anforderungen erfüllen.

#### **Unterstützte ONTAP Plattformen**

Cloud Tiering unterstützt AFF Systeme und rein SSD-basierte Aggregate auf FAS Systemen.

#### **Unterstützte ONTAP Version**

ONTAP 9.2 oder höher

#### **Netzwerkanforderungen für Cluster**

• Das ONTAP-Cluster initiiert eine HTTPS-Verbindung über Port 443 zu Amazon S3.

ONTAP liest und schreibt Daten auf und aus dem Objekt-Storage. Objekt-Storage startet nie, er reagiert einfach nur.

AWS Direct Connect bietet zwar eine bessere Performance und geringere Datentransferkosten, ist aber nicht zwischen dem ONTAP Cluster und S3 erforderlich. Da die Performance bei der Nutzung von AWS Direct Connect deutlich besser ist, empfiehlt sich dies als Best Practice.

• Über den Connector ist eine eingehende Verbindung erforderlich. Dieser kann in einer AWS VPC oder an Ihrem Standort residieren.

Es ist keine Verbindung zwischen dem Cluster und dem Cloud Tiering Service erforderlich.

• Auf jedem ONTAP Node, der Tiered Volumes hostet, ist eine Intercluster-LIF erforderlich. Die LIF muss dem *IPspace* zugewiesen sein, den ONTAP zur Verbindung mit Objekt-Storage verwenden sollte.

IPspaces ermöglichen die Trennung des Netzwerkdatenverkehrs und ermöglichen die Trennung des Client-Datenverkehrs für Datenschutz und Sicherheit. ["Erfahren Sie mehr über IPspaces".](http://docs.netapp.com/ontap-9/topic/com.netapp.doc.dot-cm-nmg/GUID-69120CF0-F188-434F-913E-33ACB8751A5D.html)

Wenn Sie Daten-Tiering einrichten, werden Sie von Cloud Tiering aufgefordert, den IP-Speicherplatz zu verwenden. Sie sollten den IPspace auswählen, dem jede LIF zugeordnet ist. Dies kann der "Standard"-IPspace oder ein benutzerdefinierter IPspace sein, den Sie erstellt haben.

#### **Unterstützte Volumes und Aggregate**

Die Gesamtzahl der Volumes, die in Cloud Tiering Tiers möglich sind, ist unter Umständen kleiner als die Anzahl der Volumes in Ihrem ONTAP System. Das liegt daran, dass Volumes von einigen Aggregaten nicht abgestuft werden können. Sie können beispielsweise keine Daten-Tiers von SnapLock Volumes oder MetroCluster Konfigurationen erstellen. In der ONTAP-Dokumentation finden Sie weitere Informationen ["Funktionalität oder Funktionen, die nicht von FabricPool unterstützt werden".](http://docs.netapp.com/ontap-9/topic/com.netapp.doc.dot-cm-psmg/GUID-8E421CC9-1DE1-492F-A84C-9EB1B0177807.html)

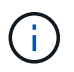

Cloud Tiering unterstützt FlexGroup Volumes ab ONTAP 9.5. Setup funktioniert wie jedes andere Volume.

#### **Erstellen oder Umschalten von Anschlüssen**

Für das Tiering von Daten in die Cloud ist ein Connector erforderlich. Beim Tiering von Daten zu AWS S3 kann ein Connector verwendet werden, der in einer AWS VPC oder vor Ort ist. Entweder müssen Sie einen neuen Konnektor erstellen oder sicherstellen, dass der aktuell ausgewählte Connector in AWS oder On-Prem liegt.

- ["Erfahren Sie mehr über Steckverbinder"](https://docs.netapp.com/de-de/occm38/concept_connectors.html)
- ["Erstellen eines Konnektors in AWS"](https://docs.netapp.com/de-de/occm38/task_creating_connectors_aws.html)
- ["Connector-Host-Anforderungen"](https://docs.netapp.com/de-de/occm38/reference_cloud_mgr_reqs.html)
- ["Installieren des Connectors auf einem vorhandenen Linux-Host"](https://docs.netapp.com/de-de/occm38/task_sync_installing_linux.html)
- ["Wechseln zwischen den Anschlüssen"](https://docs.netapp.com/de-de/occm38/task_managing_connectors.html)

#### **Vorbereiten der Vernetzung für den Connector**

Stellen Sie sicher, dass der Connector über die erforderlichen Netzwerkverbindungen verfügt. Ein Connector kann lokal oder in AWS installiert werden.

#### **Schritte**

- 1. Stellen Sie sicher, dass das Netzwerk, in dem der Connector installiert ist, folgende Verbindungen ermöglicht:
	- Eine ausgehende Internetverbindung zum Cloud Tiering-Service über Port 443 (HTTPS)
	- Eine HTTPS-Verbindung über Port 443 zu S3
	- Eine HTTPS-Verbindung über Port 443 zu Ihren ONTAP Clustern
- 2. Aktivieren Sie bei Bedarf einen VPC-Endpunkt zum S3.

Ein VPC-Endpunkt zu S3 wird empfohlen, wenn Sie über eine Direct-Connect- oder VPN-Verbindung vom ONTAP-Cluster zum VPC verfügen und dann die Kommunikation zwischen dem Connector und S3 im internen AWS Netzwerk verbleiben soll.

#### <span id="page-10-0"></span>**Amazon S3 wird vorbereitet**

Wenn Sie Daten-Tiering auf einem neuen Cluster einrichten, werden Sie aufgefordert, einen S3-Bucket zu erstellen oder einen vorhandenen S3-Bucket im AWS-Konto auszuwählen, wo der Connector eingerichtet ist.

Das AWS-Konto muss über Berechtigungen und einen Zugriffsschlüssel verfügen, den Sie in Cloud Tiering eingeben können. Das ONTAP-Cluster verwendet den Zugriffsschlüssel für das Tiering von Daten in und aus S3.

#### **Schritte**

1. Stellen Sie dem IAM-Benutzer folgende Berechtigungen bereit:

```
"s3:ListAllMyBuckets",
"s3:ListBucket",
"s3:GetBucketLocation",
"s3:GetObject",
"s3:PutObject",
"s3:DeleteObject"
```
["AWS Documentation: Erstellen einer Rolle zum Delegieren von Berechtigungen an einen IAM-Benutzer"](https://docs.aws.amazon.com/IAM/latest/UserGuide/id_roles_create_for-user.html)

2. Zugriffsschlüssel erstellen oder suchen.

Cloud Tiering leitet den Zugriffsschlüssel an den ONTAP Cluster weiter. Die Anmeldedaten werden im Cloud Tiering Service nicht gespeichert.

["AWS Dokumentation: Management von Zugriffsschlüsseln für IAM-Benutzer"](https://docs.aws.amazon.com/IAM/latest/UserGuide/id_credentials_access-keys.html)

#### **Tiering inaktiver Daten von dem ersten Cluster zu Amazon S3**

Nach der Vorbereitung der AWS Umgebung können Sie das Tiering inaktiver Daten vom ersten Cluster aus starten.

#### **Was Sie benötigen**

- ["Eine Arbeitsumgebung vor Ort"](https://docs.netapp.com/de-de/occm38/task_discovering_ontap.html).
- Ein AWS-Zugriffsschlüssel für einen IAM-Benutzer mit den erforderlichen S3-Berechtigungen.

#### **Schritte**

- 1. Wählen Sie ein On-Premises-Cluster aus.
- 2. Klicken Sie Auf **Tiering Einrichten**.

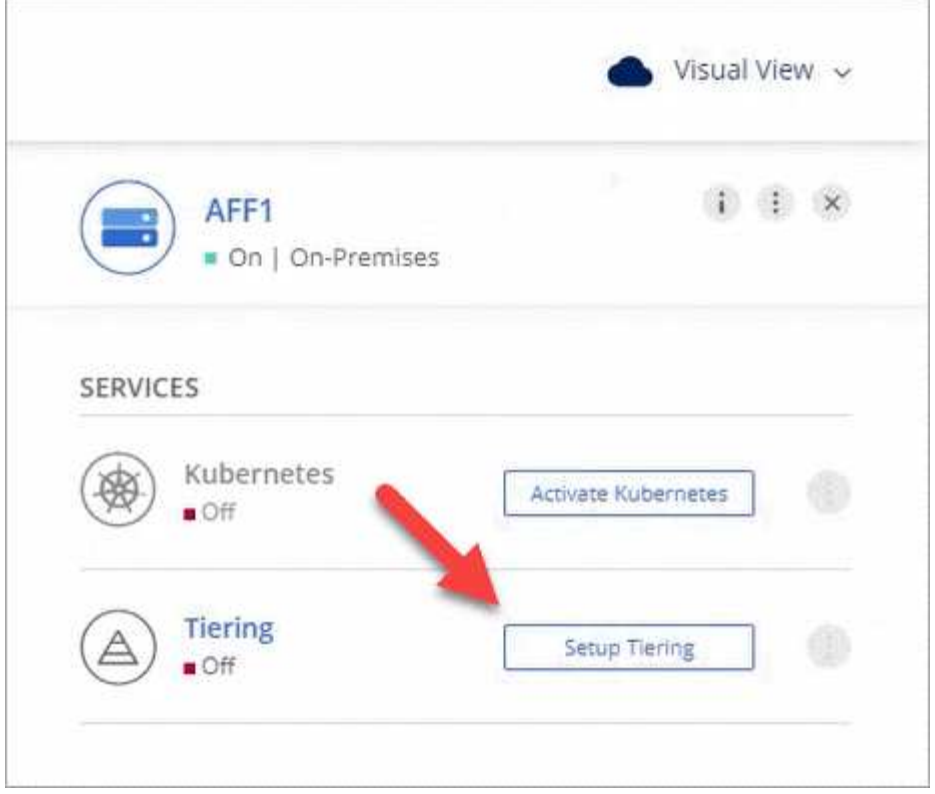

Sie befinden sich jetzt im Tiering Dashboard.

- 3. Klicken Sie neben dem Cluster auf **Tiering einrichten**.
- 4. Führen Sie die Schritte auf der Seite **Tiering Setup** aus:
	- a. **S3 Bucket**: Fügen Sie einen neuen S3-Bucket hinzu oder wählen Sie einen vorhandenen S3-Bucket aus, der mit dem Präfix *Fabric-Pool* beginnt und klicken Sie auf **Weiter**.

Das Präfix *Fabric-Pool* ist erforderlich, da die IAM-Richtlinie für den Connector ermöglicht, S3-Aktionen auf Buckets auszuführen, die mit diesem exakten Präfix benannt sind.

Beispielsweise könnten Sie den S3-Bucket-Fabric-Pool-AFF1 benennen, wobei AFF1 der Name des Clusters ist.

a. **Speicherklasse**: Wählen Sie die S3-Speicherklasse aus, auf die Sie die Daten nach 30 Tagen verschieben möchten, und klicken Sie auf **Weiter**.

Wenn Sie sich für "Standard" entscheiden, verbleiben die Daten in dieser Storage-Klasse.

b. **Anmeldeinformationen**: Geben Sie die Zugriffsschlüssel-ID und den geheimen Schlüssel für einen IAM-Benutzer ein, der über die erforderlichen S3-Berechtigungen verfügt.

Der IAM-Benutzer muss sich im gleichen AWS-Konto wie der Bucket befinden, den Sie auf der Seite **S3 Bucket** ausgewählt oder erstellt haben.

c. **Clusternetzwerk**: Wählen Sie den IPspace aus, den ONTAP verwenden soll, um eine Verbindung zum Objekt-Storage herzustellen, und klicken Sie auf **Weiter**.

Durch die Auswahl des richtigen IPspaces wird sichergestellt, dass Cloud Tiering eine Verbindung von ONTAP mit dem Objekt-Storage Ihres Cloud-Providers einrichten kann.

- 5. Klicken Sie auf **Weiter**, um die Volumes auszuwählen, die Sie abstufen möchten.
- 6.

Richten Sie auf der Seite Tier Volumes Tiering für jedes Volume ein. Klicken Sie auf das Symbol. wählen Sie eine Tiering-Richtlinie aus, passen Sie optional die Kühltage an und klicken Sie auf **Apply**.

["Weitere Informationen zu Volume Tiering Policies"](#page-2-1).

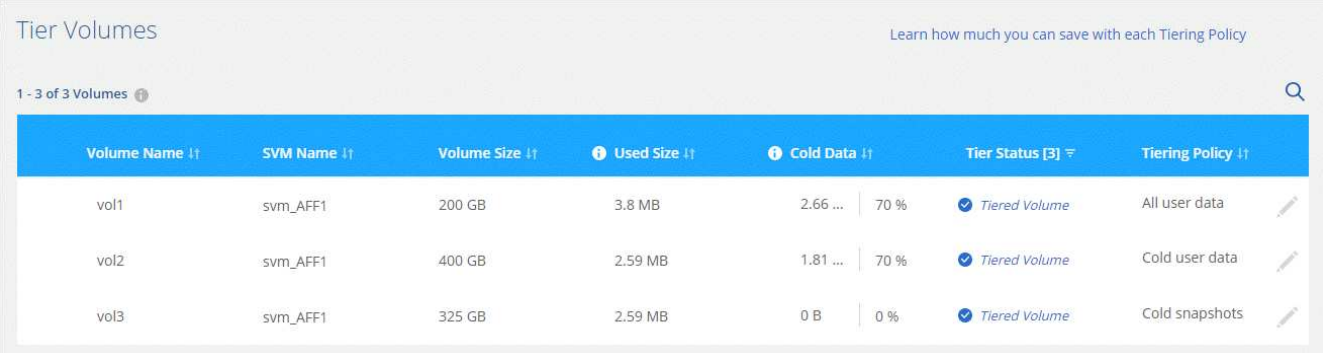

## **Ergebnis**

Sie haben Daten-Tiering von Volumes im Cluster erfolgreich in den S3-Objekt-Storage eingerichtet.

## **Was kommt als Nächstes?**

["Denken Sie daran, den Cloud Tiering Service zu abonnieren"](#page-27-0).

Sie können auch weitere Cluster hinzufügen oder Informationen zu den aktiven und inaktiven Daten auf dem Cluster prüfen. Weitere Informationen finden Sie unter ["Managen von Daten-Tiering von Clustern"](#page-29-0).

# <span id="page-12-0"></span>**Tiering von Daten von lokalen ONTAP Clustern zu Azure Blob Storage**

Durch Tiering von Daten in Azure Blob Storage wird freier Speicherplatz auf ONTAP Clustern vor Ort bereitgestellt. Das Daten-Tiering wird durch den NetApp Cloud Tiering Service unterstützt.

## **Schnellstart**

Führen Sie diese Schritte schnell durch, oder scrollen Sie nach unten zu den verbleibenden Abschnitten, um ausführliche Informationen zu erhalten.

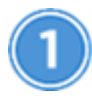

 **Vorbereiten von Daten auf Azure Blob Storage**

Sie benötigen Folgendes:

- Ein AFF oder FAS System mit reinen SSD-Aggregaten, auf denen ONTAP 9.4 oder höher ausgeführt wird und eine HTTPS-Verbindung zum Azure Blob Storage verfügt.
- Ein Connector in einem Azure vnet installiert.
- Networking für einen Connector, der eine ausgehende HTTPS-Verbindung zum ONTAP Cluster in Ihrem Datacenter, zu Azure Blob Storage und zum Cloud Tiering Service ermöglicht

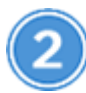

## **Tiering einrichten**

Wählen Sie in Cloud Manager eine lokale Arbeitsumgebung aus und klicken Sie auf **Setup Tiering** und folgen Sie den Aufforderungen zum Tiering von Daten auf Azure Blob Storage.

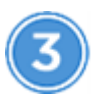

# **Lizenzierung einrichten**

Nach Abschluss der kostenlosen Testversion zahlen Sie für Cloud Tiering über ein Pay-as-you-go-Abonnement, eine ONTAP-Tiering-Lizenz oder eine Kombination aus den beiden Optionen:

- Wenn Sie einen Azure Marketplace abonnieren möchten, klicken Sie auf **Tiering > Lizenzierung**, klicken Sie auf **Abonnieren** und folgen Sie dann den Anweisungen.
- Um eine Tiering-Lizenz hinzuzufügen, [Kontaktieren Sie uns,](mailto:ng-cloud-tiering@netapp.com?subject=Licensing?subject=wenn+Sie+eine+kaufen+m%C3%BCssen) und dann ["Fügen Sie ihn von Cloud Tiering zu](#page-27-0) [Ihrem Cluster hinzu".](#page-27-0)

## **Anforderungen**

Überprüfen Sie die Unterstützung für Ihr ONTAP Cluster, richten Sie Ihr Netzwerk ein und bereiten Sie den Objekt-Storage vor.

Die folgende Abbildung zeigt die einzelnen Komponenten und die Verbindungen, die zwischen den Komponenten vorbereitet werden müssen:

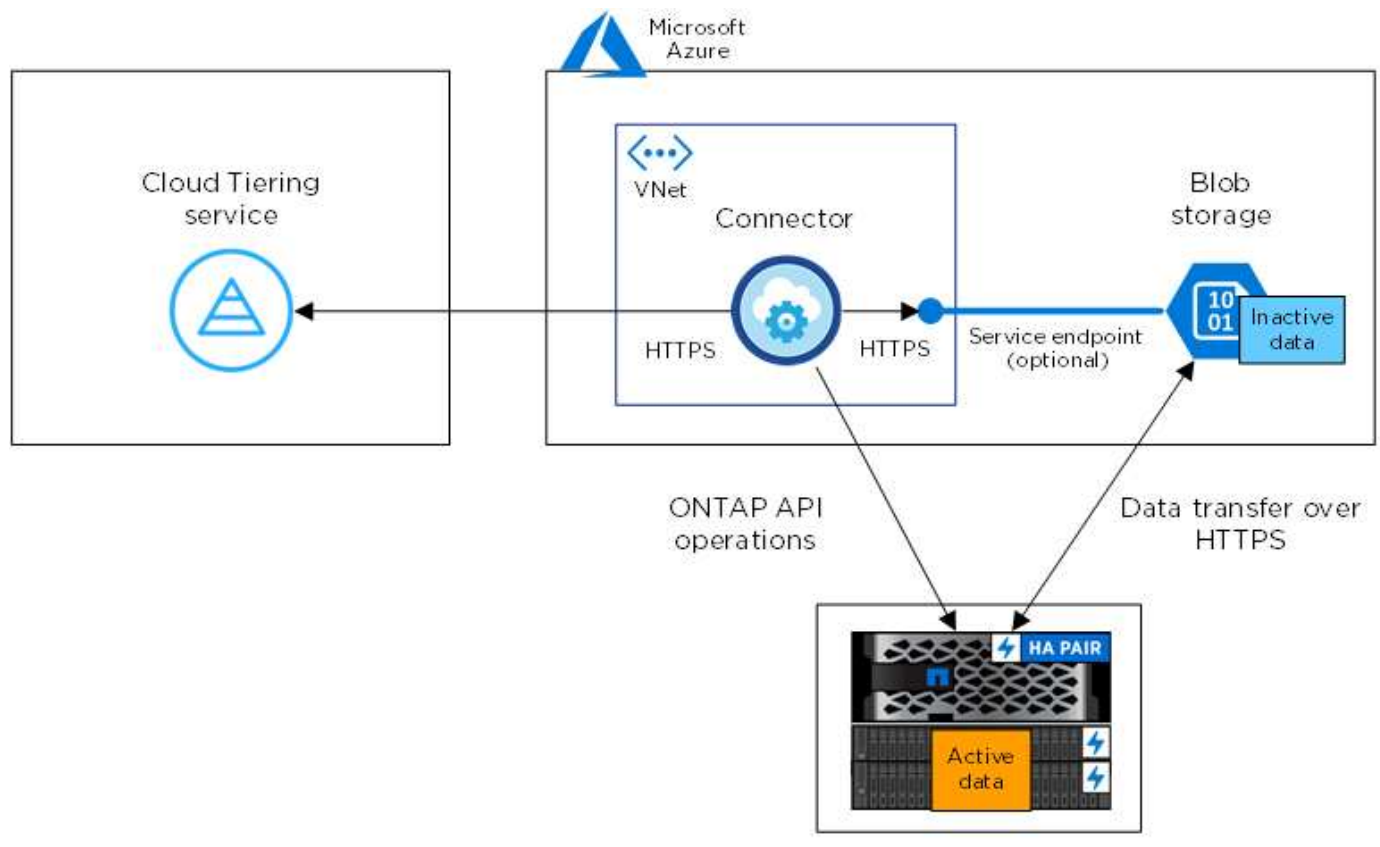

On-premises data center

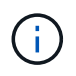

Die Kommunikation zwischen dem Connector und Blob-Storage dient ausschließlich der Objekt-Storage-Einrichtung.

#### **Vorbereiten der ONTAP Cluster**

Ihre ONTAP-Cluster müssen beim Tiering von Daten zu Azure Blob Storage die folgenden Anforderungen erfüllen:

## **Unterstützte ONTAP Plattformen**

Cloud Tiering unterstützt AFF Systeme und rein SSD-basierte Aggregate auf FAS Systemen.

## **Unterstützte ONTAP Version**

ONTAP 9.4 oder höher

#### **Netzwerkanforderungen für Cluster**

• Das ONTAP Cluster initiiert eine HTTPS-Verbindung über Port 443 zum Azure Blob Storage.

ONTAP liest und schreibt Daten auf und aus dem Objekt-Storage. Objekt-Storage startet nie, er reagiert einfach nur.

ExpressRoute bietet zwar eine bessere Performance und niedrigere Datentransferkosten, er ist jedoch nicht zwischen dem ONTAP Cluster und Azure Blob Storage erforderlich. Da die Performance mit ExpressRoute signifikant höher ist, empfiehlt sich daher die Best Practice.

• Eine eingehende Verbindung ist über den NetApp Service Connector erforderlich, der sich in einem Azure vnet befindet.

Es ist keine Verbindung zwischen dem Cluster und dem Cloud Tiering Service erforderlich.

• Auf jedem ONTAP Node, der Tiered Volumes hostet, ist eine Intercluster-LIF erforderlich. Die LIF muss dem *IPspace* zugewiesen sein, den ONTAP zur Verbindung mit Objekt-Storage verwenden sollte.

IPspaces ermöglichen die Trennung des Netzwerkdatenverkehrs und ermöglichen die Trennung des Client-Datenverkehrs für Datenschutz und Sicherheit. ["Erfahren Sie mehr über IPspaces".](http://docs.netapp.com/ontap-9/topic/com.netapp.doc.dot-cm-nmg/GUID-69120CF0-F188-434F-913E-33ACB8751A5D.html)

Wenn Sie Daten-Tiering einrichten, werden Sie von Cloud Tiering aufgefordert, den IP-Speicherplatz zu verwenden. Sie sollten den IPspace auswählen, dem jede LIF zugeordnet ist. Dies kann der "Standard"-IPspace oder ein benutzerdefinierter IPspace sein, den Sie erstellt haben.

#### **Unterstützte Volumes und Aggregate**

Die Gesamtzahl der Volumes, die in Cloud Tiering Tiers möglich sind, ist unter Umständen kleiner als die Anzahl der Volumes in Ihrem ONTAP System. Das liegt daran, dass Volumes von einigen Aggregaten nicht abgestuft werden können. Sie können beispielsweise keine Daten-Tiers von SnapLock Volumes oder MetroCluster Konfigurationen erstellen. In der ONTAP-Dokumentation finden Sie weitere Informationen ["Funktionalität oder Funktionen, die nicht von FabricPool unterstützt werden".](http://docs.netapp.com/ontap-9/topic/com.netapp.doc.dot-cm-psmg/GUID-8E421CC9-1DE1-492F-A84C-9EB1B0177807.html)

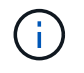

Cloud Tiering unterstützt FlexGroup Volumes ab ONTAP 9.5. Setup funktioniert wie jedes andere Volume.

#### **Erstellen oder Umschalten von Anschlüssen**

Für das Tiering von Daten in die Cloud ist ein Connector erforderlich. Beim Tiering von Daten zu Azure Blob Storage muss ein Connector in einer Azure vnet verfügbar sein. Sie müssen entweder einen neuen Konnektor erstellen oder sicherstellen, dass der aktuell ausgewählte Connector in Azure gespeichert ist.

- ["Erfahren Sie mehr über Steckverbinder"](https://docs.netapp.com/de-de/occm38/concept_connectors.html)
- ["Erstellen eines Connectors in Azure"](https://docs.netapp.com/de-de/occm38/task_creating_connectors_azure.html)
- ["Wechseln zwischen den Anschlüssen"](https://docs.netapp.com/de-de/occm38/task_managing_connectors.html)

#### **Vorbereiten der Vernetzung für den Connector**

Stellen Sie sicher, dass der Connector über die erforderlichen Netzwerkverbindungen verfügt.

#### **Schritte**

- 1. Stellen Sie sicher, dass das vnet, in dem der Steckverbinder installiert ist, die folgenden Anschlüsse ermöglicht:
	- Eine ausgehende Internetverbindung zum Cloud Tiering-Service über Port 443 (HTTPS)
	- Eine HTTPS-Verbindung über Port 443 zum Azure Blob Storage
	- Eine HTTPS-Verbindung über Port 443 zu Ihren ONTAP Clustern
- 2. Aktivieren Sie bei Bedarf einen vnet-Service-Endpunkt zum Azure Storage.

Wenn Sie über eine ExpressRoute oder eine VPN-Verbindung zwischen Ihrem ONTAP Cluster und dem vnet verfügen, wird ein vnet-Service-Endpunkt zum Azure Storage empfohlen, um in Ihrem virtuellen privaten Netzwerk die Kommunikation zwischen Connector und Blob-Storage zu bestehen.

#### **Tiering inaktiver Daten von dem ersten Cluster zu Azure Blob Storage**

Starten Sie nach der Vorbereitung der Azure Umgebung das Tiering inaktiver Daten aus dem ersten Cluster.

#### **Was Sie benötigen**

["Eine Arbeitsumgebung vor Ort"](https://docs.netapp.com/de-de/occm38/task_discovering_ontap.html).

#### **Schritte**

- 1. Wählen Sie ein On-Premises-Cluster aus.
- 2. Klicken Sie Auf **Tiering Einrichten**.

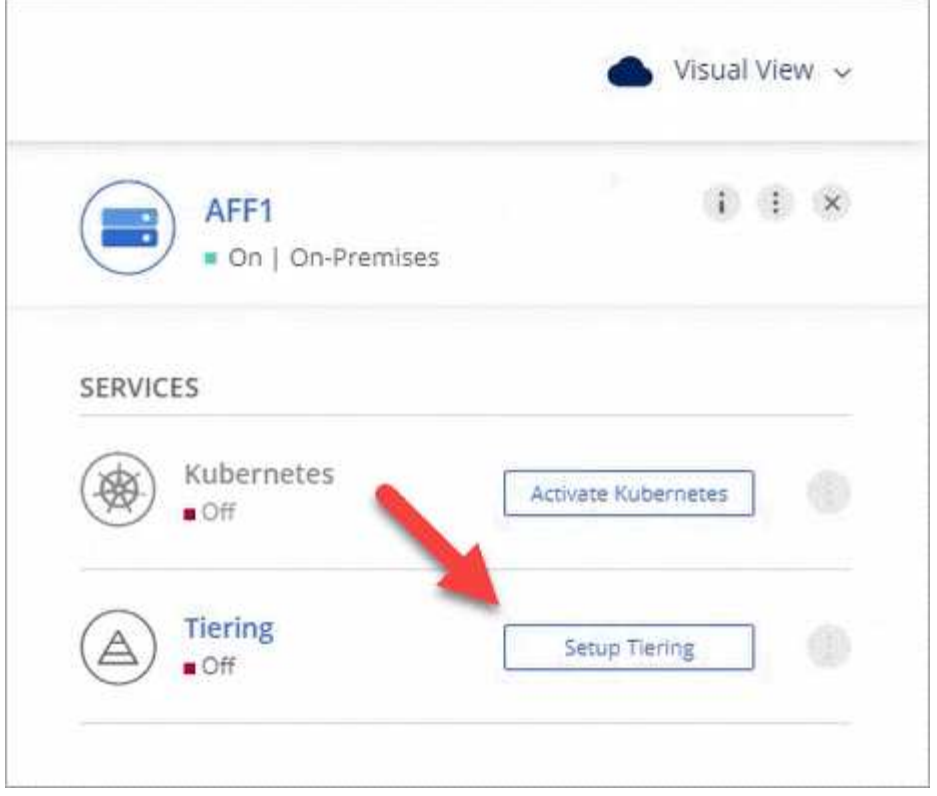

Sie befinden sich jetzt im Tiering Dashboard.

- 3. Klicken Sie neben dem Cluster auf **Tiering einrichten**.
- 4. Führen Sie die Schritte auf der Seite **Tiering Setup** aus:
	- a. **Ressourcengruppe**: Wählen Sie eine Ressourcengruppe aus, in der ein vorhandener Container verwaltet wird oder wo Sie einen neuen Container für Tiered Data erstellen möchten.
	- b. **Azure Container**: Fügen Sie einen neuen Blob-Container zu einem Storage-Konto hinzu oder wählen Sie einen vorhandenen Container aus und klicken Sie auf **Weiter**.

Das Speicherkonto und die Container, die in diesem Schritt angezeigt werden, gehören zur Ressourcengruppe, die Sie im vorherigen Schritt ausgewählt haben.

- c. **Zugangsstufe**: Wählen Sie die Zugriffsebene aus, die Sie für die Tiered-Daten verwenden möchten, und klicken Sie auf **Weiter**.
- d. **Clusternetzwerk**: Wählen Sie den IPspace aus, den ONTAP verwenden soll, um eine Verbindung zum Objekt-Storage herzustellen, und klicken Sie auf **Weiter**.

Durch die Auswahl des richtigen IPspaces wird sichergestellt, dass Cloud Tiering eine Verbindung von ONTAP mit dem Objekt-Storage Ihres Cloud-Providers einrichten kann.

- 5. Klicken Sie auf **Weiter**, um die Volumes auszuwählen, die Sie abstufen möchten.
- 6.

Richten Sie auf der Seite Tier Volumes Tiering für jedes Volume ein. Klicken Sie auf das **Symbol**, wählen Sie eine Tiering-Richtlinie aus, passen Sie optional die Kühltage an und klicken Sie auf **Apply**.

["Weitere Informationen zu Volume Tiering Policies"](#page-2-1).

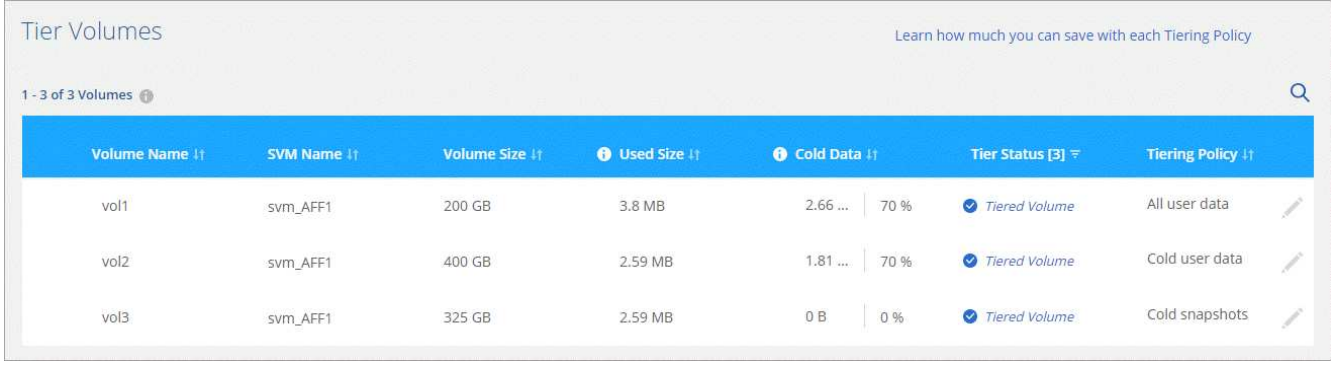

## **Ergebnis**

Sie haben Daten-Tiering von Volumes auf dem Cluster erfolgreich in den Azure Blob Objekt-Storage eingerichtet.

#### **Was kommt als Nächstes?**

["Denken Sie daran, den Cloud Tiering Service zu abonnieren"](#page-27-0).

Sie können auch weitere Cluster hinzufügen oder Informationen zu den aktiven und inaktiven Daten auf dem Cluster prüfen. Weitere Informationen finden Sie unter ["Managen von Daten-Tiering von Clustern"](#page-29-0).

# <span id="page-17-0"></span>**Tiering von Daten aus lokalen ONTAP Clustern in Google Cloud Storage**

Durch Tiering von Daten in Google Cloud Storage können Sie Speicherplatz auf Ihren ONTAP-Clustern vor Ort freigeben. Das Daten-Tiering wird durch den NetApp Cloud Tiering Service unterstützt.

## **Schnellstart**

Führen Sie diese Schritte schnell durch, oder scrollen Sie nach unten zu den verbleibenden Abschnitten, um ausführliche Informationen zu erhalten.

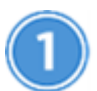

## **Vorbereitung auf das Tiering von Daten auf Google Cloud Storage**

Sie benötigen Folgendes:

- Ein AFF oder FAS System mit reinen SSD-Aggregaten, auf denen ONTAP 9.6 oder höher ausgeführt wird und eine HTTPS-Verbindung zu Google Cloud Storage besitzt.
- Ein Servicekonto mit der vordefinierten Storage-Administratorrolle und Speicherzugriffsschlüsseln.
- In einer Google Cloud Platform VPC wurde ein Connector installiert.
- Networking für den Connector, der eine ausgehende HTTPS-Verbindung zum ONTAP-Cluster in Ihrem Datacenter, zu Google Cloud Storage und zum Cloud-Tiering-Service ermöglicht.

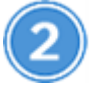

# **Tiering einrichten**

Wählen Sie in Cloud Manager eine lokale Arbeitsumgebung aus, klicken Sie auf **Setup Tiering** und folgen Sie den Aufforderungen, Daten auf Google Cloud Storage zu verschieben.

# **Lizenzierung einrichten**

Nach Abschluss der kostenlosen Testversion zahlen Sie für Cloud Tiering über ein Pay-as-you-go-Abonnement, eine ONTAP-Tiering-Lizenz oder eine Kombination aus den beiden Optionen:

- Wenn Sie sich für den GCP Marketplace anmelden möchten, klicken Sie auf **Tiering > Lizenzierung**, klicken Sie auf **Abonnieren** und folgen Sie dann den Anweisungen.
- Um eine Tiering-Lizenz hinzuzufügen, [Kontaktieren Sie uns,](mailto:ng-cloud-tiering@netapp.com?subject=Licensing?subject=wenn+Sie+eine+kaufen+m%C3%BCssen) und dann ["Fügen Sie ihn von Cloud Tiering zu](#page-27-0) [Ihrem Cluster hinzu".](#page-27-0)

# **Anforderungen**

Überprüfen Sie die Unterstützung für Ihr ONTAP Cluster, richten Sie Ihr Netzwerk ein und bereiten Sie den Objekt-Storage vor.

Die folgende Abbildung zeigt die einzelnen Komponenten und die Verbindungen, die zwischen den Komponenten vorbereitet werden müssen:

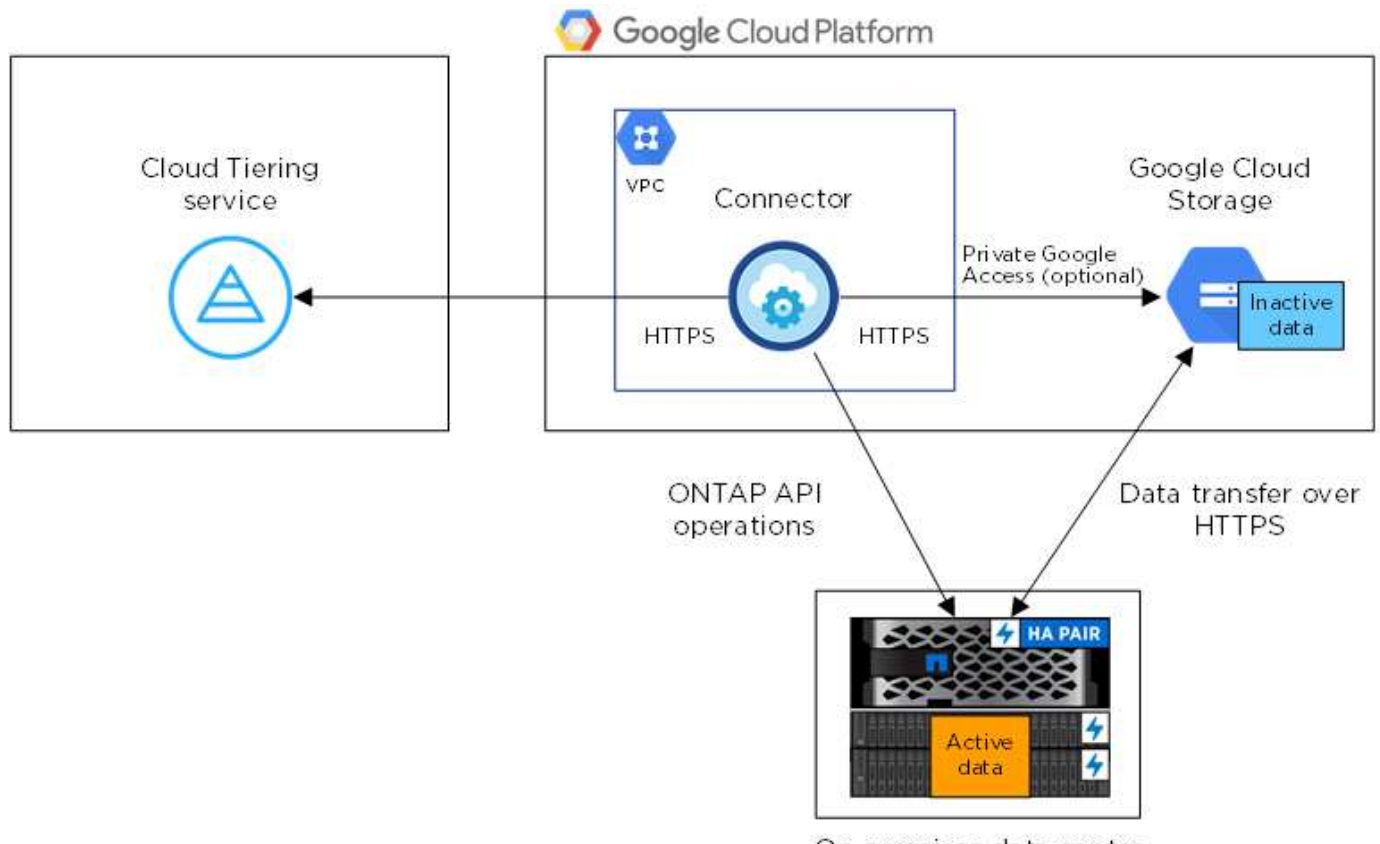

On-premises data center

Die Kommunikation zwischen dem Connector und Google Cloud Storage ist nur für die Einrichtung von Objektspeichern bestimmt.

## **Vorbereiten der ONTAP Cluster**

 $\mathbf{d}$ 

Ihre ONTAP-Cluster müssen beim Tiering von Daten auf Google Cloud Storage die folgenden Anforderungen erfüllen.

#### **Unterstützte ONTAP Plattformen**

Cloud Tiering unterstützt AFF Systeme und rein SSD-basierte Aggregate auf FAS Systemen.

#### **Unterstützte ONTAP-Versionen**

ONTAP 9.6 oder höher

#### **Netzwerkanforderungen für Cluster**

• Der ONTAP-Cluster initiiert eine HTTPS-Verbindung über Port 443 zu Google Cloud Storage.

ONTAP liest und schreibt Daten auf und aus dem Objekt-Storage. Objekt-Storage startet nie, er reagiert einfach nur.

Obwohl Google Cloud Interconnect eine bessere Performance bietet und geringere Datentransferkosten erzielt, ist dies nicht zwischen dem ONTAP Cluster und Google Cloud Storage erforderlich. Da die Performance beim Einsatz von Google Cloud Interconnect deutlich besser ist, wird dies als Best Practice empfohlen.

• Vom NetApp Service Connector, der sich in einer Google Cloud Platform VPC befindet, ist eine eingehende Verbindung erforderlich.

Es ist keine Verbindung zwischen dem Cluster und dem Cloud Tiering Service erforderlich.

• Auf jedem ONTAP Node, der Tiered Volumes hostet, ist eine Intercluster-LIF erforderlich. Die LIF muss dem *IPspace* zugewiesen sein, den ONTAP zur Verbindung mit Objekt-Storage verwenden sollte.

IPspaces ermöglichen die Trennung des Netzwerkdatenverkehrs und ermöglichen die Trennung des Client-Datenverkehrs für Datenschutz und Sicherheit. ["Erfahren Sie mehr über IPspaces".](http://docs.netapp.com/ontap-9/topic/com.netapp.doc.dot-cm-nmg/GUID-69120CF0-F188-434F-913E-33ACB8751A5D.html)

Wenn Sie Daten-Tiering einrichten, werden Sie von Cloud Tiering aufgefordert, den IP-Speicherplatz zu verwenden. Sie sollten den IPspace auswählen, dem jede LIF zugeordnet ist. Dies kann der "Standard"-IPspace oder ein benutzerdefinierter IPspace sein, den Sie erstellt haben.

#### **Unterstützte Volumes und Aggregate**

Die Gesamtzahl der Volumes, die in Cloud Tiering Tiers möglich sind, ist unter Umständen kleiner als die Anzahl der Volumes in Ihrem ONTAP System. Das liegt daran, dass Volumes von einigen Aggregaten nicht abgestuft werden können. Sie können beispielsweise keine Daten-Tiers von SnapLock Volumes oder MetroCluster Konfigurationen erstellen. In der ONTAP-Dokumentation finden Sie weitere Informationen ["Funktionalität oder Funktionen, die nicht von FabricPool unterstützt werden".](http://docs.netapp.com/ontap-9/topic/com.netapp.doc.dot-cm-psmg/GUID-8E421CC9-1DE1-492F-A84C-9EB1B0177807.html)

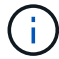

Cloud Tiering unterstützt FlexGroup Volumes. Setup funktioniert wie jedes andere Volume.

#### **Erstellen oder Umschalten von Anschlüssen**

Für das Tiering von Daten in die Cloud ist ein Connector erforderlich. Bei einem Tiering von Daten zu Google Cloud Storage muss ein Connector in einer Google Cloud Platform VPC verfügbar sein. Entweder müssen Sie einen neuen Konnektor erstellen oder sicherstellen, dass der aktuell ausgewählte Connector in der GCP liegt.

- ["Erfahren Sie mehr über Steckverbinder"](https://docs.netapp.com/de-de/occm38/concept_connectors.html)
- ["Erstellen eines Konnektors in GCP"](https://docs.netapp.com/de-de/occm38/task_creating_connectors_gcp.html)
- ["Wechseln zwischen den Anschlüssen"](https://docs.netapp.com/de-de/occm38/task_managing_connectors.html)

#### **Vorbereiten der Vernetzung für den Connector**

Stellen Sie sicher, dass der Connector über die erforderlichen Netzwerkverbindungen verfügt.

#### **Schritte**

- 1. Sicherstellen, dass die VPC, an der der Connector installiert ist, die folgenden Verbindungen ermöglicht:
	- Eine ausgehende Internetverbindung zum Cloud Tiering-Service über Port 443 (HTTPS)
	- Eine HTTPS-Verbindung über Port 443 zu Google Cloud Storage
	- Eine HTTPS-Verbindung über Port 443 zu Ihren ONTAP Clustern
- 2. Optional: Aktivieren Sie den privaten Google-Zugang im Subnetz, in dem Sie den Service Connector bereitstellen möchten.

["Privater Zugriff Auf Google"](https://cloud.google.com/vpc/docs/configure-private-google-access) Empfiehlt sich, wenn Sie eine direkte Verbindung von Ihrem ONTAP Cluster zur VPC haben und Sie eine Kommunikation zwischen dem Connector und Google Cloud Storage wünschen, um in Ihrem virtuellen privaten Netzwerk zu bleiben. Beachten Sie, dass Private Google Access mit VM-Instanzen funktioniert, die nur interne (private) IP-Adressen haben (keine externen IP-Adressen).

#### **Vorbereitung von Google Cloud Storage für Daten-Tiering**

Wenn Sie Tiering einrichten, müssen Sie Speicherzugriffsschlüssel für ein Servicekonto mit Storage Admin-Berechtigungen bereitstellen. Über ein Servicekonto kann Cloud Tiering die für das Daten-Tiering verwendeten Cloud Storage Buckets authentifizieren und darauf zugreifen. Die Schlüssel sind erforderlich, damit Google Cloud Storage weiß, wer die Anfrage stellt.

#### **Schritte**

- 1. ["Erstellen Sie ein Servicekonto mit der vordefinierten Rolle "Storage Admin""](https://cloud.google.com/iam/docs/creating-managing-service-accounts#creating_a_service_account).
- 2. Gehen Sie zu ["GCP-Speichereinstellungen"](https://console.cloud.google.com/storage/settings) Außerdem Zugriffsschlüssel für das Servicekonto erstellen:
	- a. Wählen Sie ein Projekt aus, und klicken Sie auf **Interoperabilität**. Falls Sie dies noch nicht getan haben, klicken Sie auf **Interoperabilitätszugriff aktivieren**.
	- b. Klicken Sie unter **Zugriffsschlüssel für Servicekonten** auf **Schlüssel für ein Servicekonto erstellen**, wählen Sie das gerade erstellte Servicekonto aus und klicken Sie auf **Schlüssel erstellen**.

Das müssen Sie unbedingt ["Geben Sie die Schlüssel in Cloud Tiering ein"](https://docs.netapp.com/de-de/occm38/task_tiering_google.html#tiering-inactive-data-to-a-google-cloud-storage-bucket) Später, wenn Sie Tiering einrichten.

#### **Tiering inaktiver Daten vom ersten Cluster zu Google Cloud Storage**

Nach der Vorbereitung Ihrer Google Cloud Umgebung können Sie vom ersten Cluster aus inaktive Daten per Tiering verschieben.

#### **Was Sie benötigen**

- ["Eine Arbeitsumgebung vor Ort"](https://docs.netapp.com/de-de/occm38/task_discovering_ontap.html).
- Speicherzugriffsschlüssel für ein Servicekonto, das die Rolle Storage Admin hat.

#### **Schritte**

- 1. Wählen Sie ein On-Premises-Cluster aus.
- 2. Klicken Sie Auf **Tiering Einrichten**.

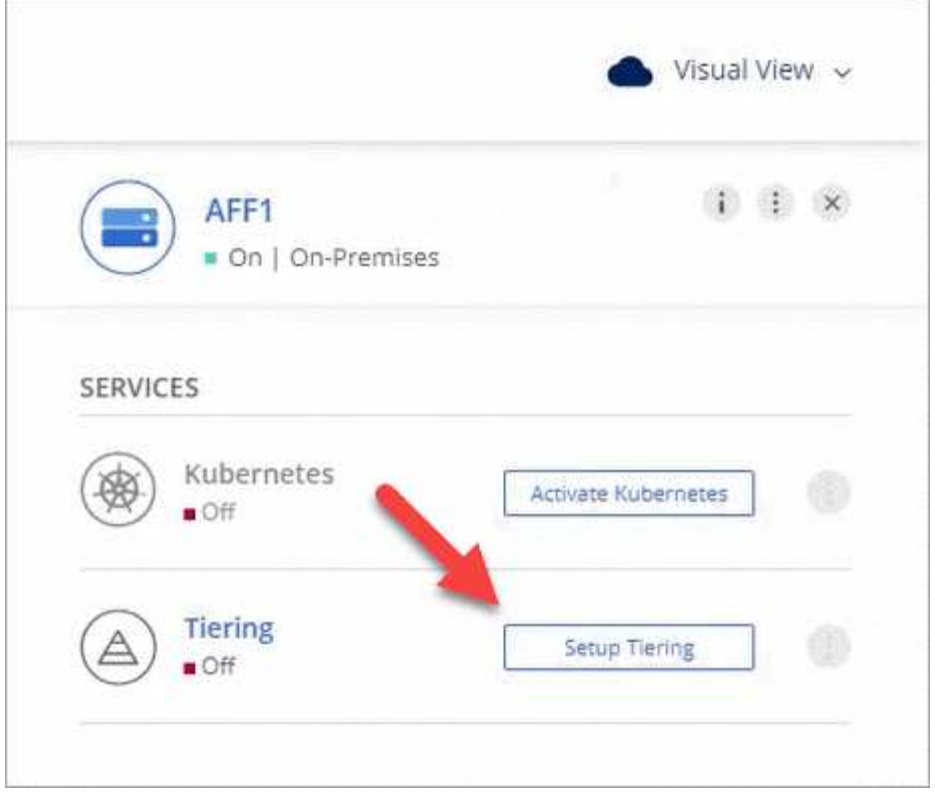

Sie befinden sich jetzt im Tiering Dashboard.

- 3. Klicken Sie neben dem Cluster auf **Tiering einrichten**.
- 4. Führen Sie die Schritte auf der Seite **Tiering Setup** aus:
	- a. **Bucket**: Fügen Sie einen neuen Google Cloud Storage-Bucket hinzu oder wählen Sie einen vorhandenen Bucket aus und klicken Sie auf **Weiter**.
	- b. **Speicherklasse**: Wählen Sie die Speicherklasse aus, die Sie für die Tiered-Daten verwenden möchten, und klicken Sie auf **Weiter**.
	- c. **Anmeldeinformationen**: Geben Sie den Speicherzugriffsschlüssel und den geheimen Schlüssel für ein Servicekonto ein, das die Rolle Storage Admin hat.
	- d. **Clusternetzwerk**: Wählen Sie den IPspace aus, den ONTAP verwenden soll, um eine Verbindung zum Objekt-Storage herzustellen, und klicken Sie auf **Weiter**.

Durch die Auswahl des richtigen IPspaces wird sichergestellt, dass Cloud Tiering eine Verbindung von ONTAP mit dem Objekt-Storage Ihres Cloud-Providers einrichten kann.

- 5. Klicken Sie auf **Weiter**, um die Volumes auszuwählen, die Sie abstufen möchten.
- 6.

Richten Sie auf der Seite Tier Volumes Tiering für jedes Volume ein. Klicken Sie auf das **Symbol**, wählen Sie eine Tiering-Richtlinie aus, passen Sie optional die Kühltage an und klicken Sie auf **Apply**.

["Weitere Informationen zu Volume Tiering Policies"](#page-2-1).

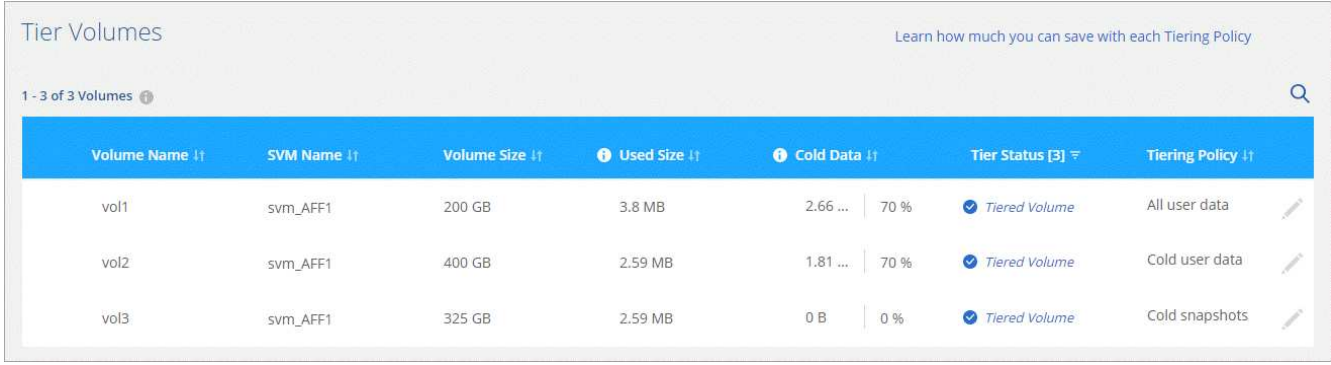

## **Ergebnis**

Sie haben das Daten-Tiering von Volumes im Cluster erfolgreich in den Google Cloud Objektspeicher eingerichtet.

#### **Was kommt als Nächstes?**

["Denken Sie daran, den Cloud Tiering Service zu abonnieren"](#page-27-0).

Sie können auch weitere Cluster hinzufügen oder Informationen zu den aktiven und inaktiven Daten auf dem Cluster prüfen. Weitere Informationen finden Sie unter ["Managen von Daten-Tiering von Clustern"](#page-29-0).

# <span id="page-22-0"></span>**Tiering von Daten von lokalen ONTAP Clustern zu StorageGRID**

Durch Tiering von Daten an StorageGRID wird Speicherplatz für ONTAP-Cluster vor Ort freigegeben. Das Daten-Tiering wird durch den NetApp Cloud Tiering Service unterstützt.

## **Schnellstart**

Führen Sie diese Schritte schnell durch, oder scrollen Sie nach unten zu den verbleibenden Abschnitten, um ausführliche Informationen zu erhalten.

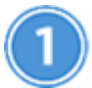

# **Daten werden auf StorageGRID-Ebene vorbereitet**

Sie benötigen Folgendes:

- Ein AFF- oder FAS-System mit reinen SSD-Aggregaten, auf denen ONTAP 9.4 oder höher ausgeführt wird, und eine Verbindung über einen vom Benutzer angegebenen Port an StorageGRID.
- StorageGRID 10.3 oder höher mit AWS-Zugriffsschlüsseln mit S3-Berechtigungen.
- Ein Connector, der auf Ihrem Gelände installiert ist.
- Networking für den Connector, der eine ausgehende HTTPS-Verbindung zum ONTAP-Cluster, zu StorageGRID und zum Cloud Tiering-Service ermöglicht.

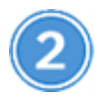

# **Tiering einrichten**

Wählen Sie eine lokale Arbeitsumgebung aus, klicken Sie auf **Tiering einrichten** und folgen Sie den Anweisungen zum Tiering von Daten auf StorageGRID.

## **Anforderungen**

Überprüfen Sie die Unterstützung für Ihr ONTAP Cluster, richten Sie Ihr Netzwerk ein und bereiten Sie den Objekt-Storage vor.

Die folgende Abbildung zeigt die einzelnen Komponenten und die Verbindungen, die zwischen den Komponenten vorbereitet werden müssen:

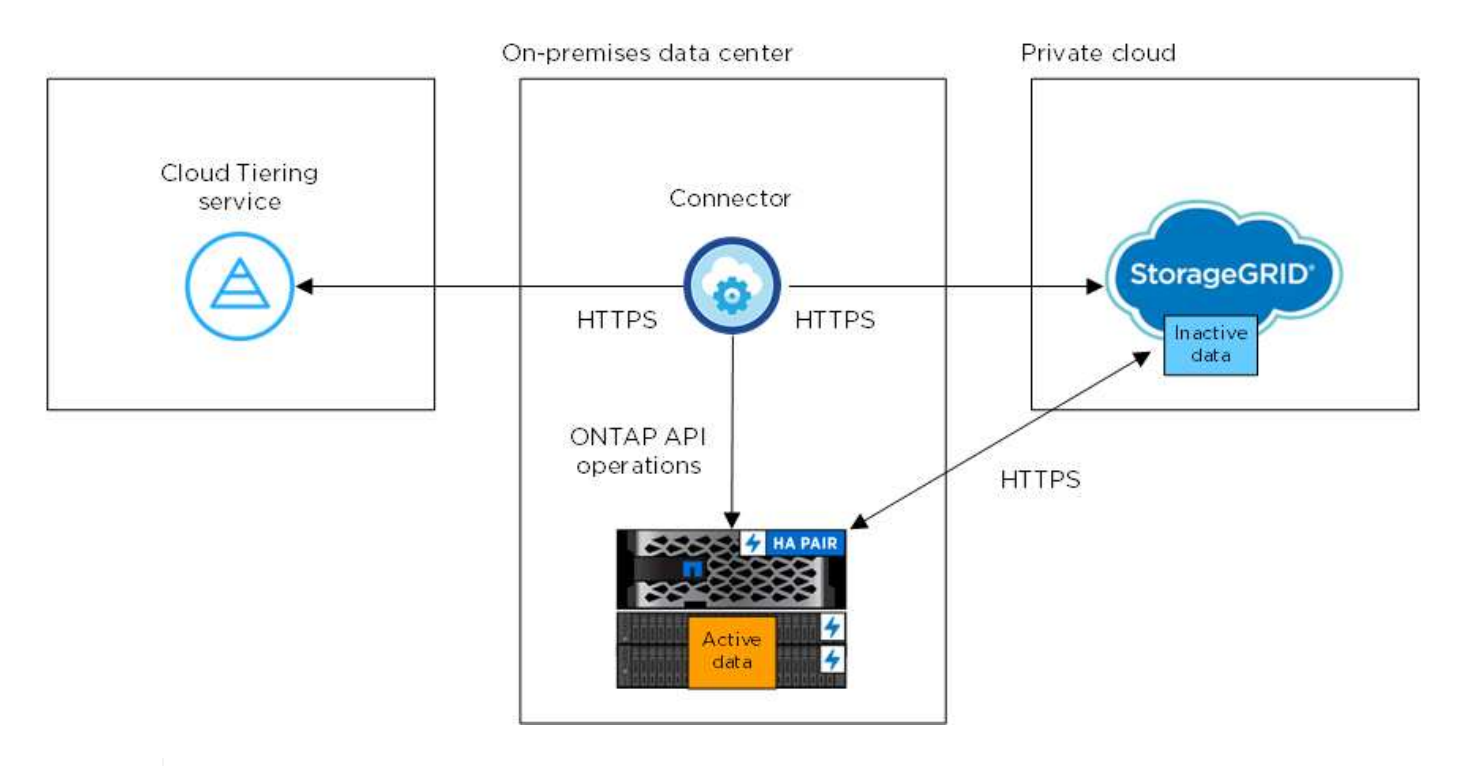

Die Kommunikation zwischen Connector und StorageGRID dient nur der Einrichtung des Objektspeichers.

#### **Vorbereiten der ONTAP Cluster**

Ihre ONTAP-Cluster müssen beim Tiering von Daten zu StorageGRID die folgenden Anforderungen erfüllen.

## **Unterstützte ONTAP Plattformen**

Cloud Tiering unterstützt AFF Systeme und rein SSD-basierte Aggregate auf FAS Systemen.

#### **Unterstützte ONTAP Version**

ONTAP 9.4 oder höher

#### **Lizenzierung**

Ť.

Eine FabricPool Lizenz ist nicht erforderlich auf dem ONTAP Cluster wenn Tiering von Daten zu StorageGRID.

#### **Netzwerkanforderungen für Cluster**

• Das ONTAP-Cluster initiiert eine HTTPS-Verbindung über einen vom Benutzer angegebenen Port zum StorageGRID (der Port ist während der Tiering-Einrichtung konfigurierbar).

ONTAP liest und schreibt Daten auf und aus dem Objekt-Storage. Objekt-Storage startet nie, er reagiert einfach nur.

• Über den Konnektor ist eine eingehende Verbindung erforderlich, die sich in Ihrem Haus befinden muss.

Es ist keine Verbindung zwischen dem Cluster und dem Cloud Tiering Service erforderlich.

• Auf jedem ONTAP Node, der Tiered Volumes hostet, ist eine Intercluster-LIF erforderlich. Die LIF muss dem *IPspace* zugewiesen sein, den ONTAP zur Verbindung mit Objekt-Storage verwenden sollte.

IPspaces ermöglichen die Trennung des Netzwerkdatenverkehrs und ermöglichen die Trennung des Client-Datenverkehrs für Datenschutz und Sicherheit. ["Erfahren Sie mehr über IPspaces".](http://docs.netapp.com/ontap-9/topic/com.netapp.doc.dot-cm-nmg/GUID-69120CF0-F188-434F-913E-33ACB8751A5D.html)

Wenn Sie Daten-Tiering einrichten, werden Sie von Cloud Tiering aufgefordert, den IP-Speicherplatz zu verwenden. Sie sollten den IPspace auswählen, dem jede LIF zugeordnet ist. Dies kann der "Standard"-IPspace oder ein benutzerdefinierter IPspace sein, den Sie erstellt haben.

## **Unterstützte Volumes und Aggregate**

Die Gesamtzahl der Volumes, die in Cloud Tiering Tiers möglich sind, ist unter Umständen kleiner als die Anzahl der Volumes in Ihrem ONTAP System. Das liegt daran, dass Volumes von einigen Aggregaten nicht abgestuft werden können. Sie können beispielsweise keine Daten-Tiers von SnapLock Volumes oder MetroCluster Konfigurationen erstellen. In der ONTAP-Dokumentation finden Sie weitere Informationen ["Funktionalität oder Funktionen, die nicht von FabricPool unterstützt werden".](http://docs.netapp.com/ontap-9/topic/com.netapp.doc.dot-cm-psmg/GUID-8E421CC9-1DE1-492F-A84C-9EB1B0177807.html)

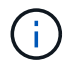

Cloud Tiering unterstützt FlexGroup Volumes ab ONTAP 9.5. Setup funktioniert wie jedes andere Volume.

#### **StorageGRID wird vorbereitet**

StorageGRID muss folgende Anforderungen erfüllen:

#### **Unterstützte StorageGRID-Versionen**

StorageGRID 10.3 und höher werden unterstützt.

#### **S3-Anmeldedaten**

Wenn Sie Tiering in StorageGRID einrichten, müssen Sie Cloud Tiering mit einem S3-Zugriffsschlüssel und einem geheimen Schlüssel bereitstellen. Cloud Tiering verwendet die Schlüssel für den Zugriff auf Ihre Buckets.

Diese Zugriffsschlüssel müssen einem Benutzer mit den folgenden Berechtigungen zugeordnet sein:

```
"s3:ListAllMyBuckets",
"s3:ListBucket",
"s3:GetObject",
"s3:PutObject",
"s3:DeleteObject",
"s3:CreateBucket"
```
#### **Objektversionierung**

Sie dürfen die StorageGRID Objektversionierung auf dem Objektspeicher-Bucket nicht aktivieren.

#### **Erstellen oder Umschalten von Anschlüssen**

Für das Tiering von Daten in die Cloud ist ein Connector erforderlich. Beim Tiering von Daten zu StorageGRID muss an Ihrem Standort ein Connector verfügbar sein. Sie müssen entweder einen neuen Konnektor installieren oder sicherstellen, dass sich der aktuell ausgewählte Connector auf der Prem befindet.

- ["Erfahren Sie mehr über Steckverbinder"](https://docs.netapp.com/de-de/occm38/concept_connectors.html)
- ["Connector-Host-Anforderungen"](https://docs.netapp.com/de-de/occm38/reference_cloud_mgr_reqs.html)
- ["Installieren des Connectors auf einem vorhandenen Linux-Host"](https://docs.netapp.com/de-de/occm38/task_installing_linux.html)
- ["Wechseln zwischen den Anschlüssen"](https://docs.netapp.com/de-de/occm38/task_managing_connectors.html)

#### **Vorbereiten der Vernetzung für den Connector**

Stellen Sie sicher, dass der Connector über die erforderlichen Netzwerkverbindungen verfügt.

#### **Schritte**

- 1. Stellen Sie sicher, dass das Netzwerk, in dem der Connector installiert ist, folgende Verbindungen ermöglicht:
	- Eine ausgehende Internetverbindung zum Cloud Tiering-Service über Port 443 (HTTPS)
	- Eine HTTPS-Verbindung über Port 443 zu StorageGRID
	- Eine HTTPS-Verbindung über Port 443 zu Ihren ONTAP Clustern

#### **Tiering inaktiver Daten von dem ersten Cluster zu StorageGRID**

Starten Sie nach der Vorbereitung der Umgebung das Tiering inaktiver Daten aus dem ersten Cluster.

#### **Was Sie benötigen**

- ["Eine Arbeitsumgebung vor Ort"](https://docs.netapp.com/de-de/occm38/task_discovering_ontap.html).
- Einen AWS-Zugriffsschlüssel mit den erforderlichen S3-Berechtigungen.

#### **Schritte**

- 1. Wählen Sie ein On-Premises-Cluster aus.
- 2. Klicken Sie Auf **Tiering Einrichten**.

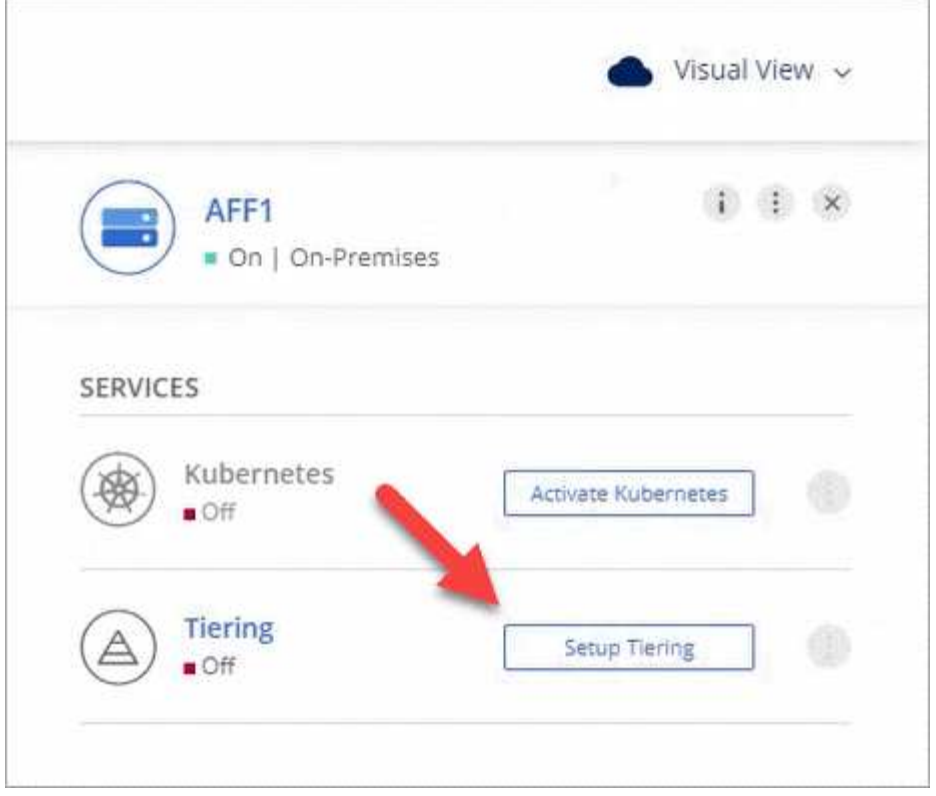

Sie befinden sich jetzt im Tiering Dashboard.

- 3. Klicken Sie neben dem Cluster auf **Tiering einrichten**.
- 4. Führen Sie die Schritte auf der Seite **Tiering Setup** aus:
	- a. **Wählen Sie Ihren Anbieter**: Wählen Sie StorageGRID.
	- b. **Server**: Geben Sie den FQDN des StorageGRID-Servers ein, geben Sie den Port ein, den ONTAP für die HTTPS-Kommunikation mit StorageGRID verwenden soll, und geben Sie den Zugriffsschlüssel und den geheimen Schlüssel für ein AWS-Konto ein, das über die erforderlichen S3-Berechtigungen verfügt.
	- c. **Bucket**: Fügen Sie einen neuen Bucket hinzu oder wählen Sie einen vorhandenen Bucket für die Tiered Data aus.
	- d. **Clusternetzwerk**: Wählen Sie den IPspace aus, den ONTAP verwenden soll, um eine Verbindung zum Objekt-Storage herzustellen, und klicken Sie auf **Weiter**.

Durch die Auswahl des richtigen IPspaces wird sichergestellt, dass Cloud Tiering eine Verbindung von ONTAP mit dem Objekt-Storage Ihres Cloud-Providers einrichten kann.

- 5. Klicken Sie auf **Weiter**, um die Volumes auszuwählen, die Sie abstufen möchten.
- 6.

Richten Sie auf der Seite Tier Volumes Tiering für jedes Volume ein. Klicken Sie auf das **Symbol**, wählen Sie eine Tiering-Richtlinie aus, passen Sie optional die Kühltage an und klicken Sie auf **Apply**.

["Weitere Informationen zu Volume Tiering Policies"](#page-2-1).

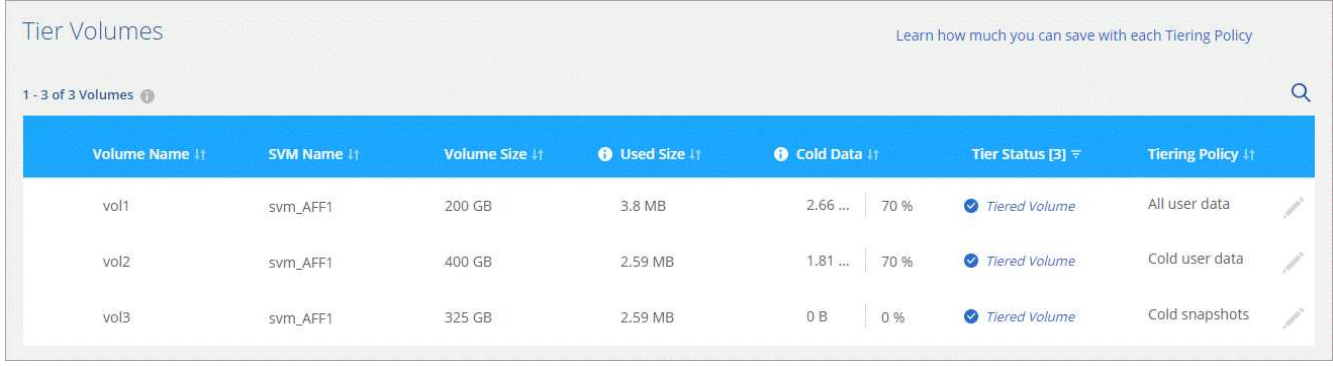

## **Ergebnis**

Sie haben erfolgreich das Daten-Tiering von Volumes auf dem Cluster zu StorageGRID eingerichtet.

## **Was kommt als Nächstes?**

Sie können weitere Cluster hinzufügen oder Informationen zu den aktiven und inaktiven Daten auf dem Cluster prüfen. Weitere Informationen finden Sie unter ["Managen von Daten-Tiering von Clustern"](#page-29-0).

# <span id="page-27-0"></span>**Lizenzierung für Cloud Tiering einrichten**

Sie bezahlen für Cloud Tiering über ein Pay-as-you-go-Abonnement, eine ONTAP Tiering-Lizenz namens *FabricPool* oder eine Kombination aus beidem. Wenn Sie ein nutzungsbasiertes Zahlungsmodell nutzen möchten, müssen Sie den Cloud-Provider abonnieren, für den Sie kalte Daten Tiering möchten. Sie müssen sich nicht von jedem Markt anmelden.

Ein paar Notizen, bevor Sie weitere lesen:

- Wenn eine FabricPool-Lizenz bereits auf Ihrem Cluster installiert ist, dann sind Sie alle eingestellt es gibt nichts anderes, was Sie tun müssen.
- Wenn Sie das Cloud Manager Abonnement bereits im Markt Ihres Cloud-Providers abonniert haben, haben Sie sich auch automatisch für Cloud Tiering angemeldet. Auf der Registerkarte Cloud Tiering **Licensing** sehen Sie ein aktives Abonnement. Sie müssen sich nicht erneut anmelden.
- Beim Tiering von Daten zu StorageGRID fallen keine Kosten an. Es ist keine BYOL-Lizenz oder PAYGO-Registrierung erforderlich.

["Erfahren Sie mehr über die Funktionsweise der Lizenzierung für Cloud Tiering"](#page-2-1).

# **Abonnieren im AWS Marketplace**

Abonnieren Sie über den AWS Marketplace ein Cloud-Tiering, um ein Pay-as-you-go-Abonnement für Daten-Tiering von ONTAP-Clustern in AWS S3 einzurichten.

## **Schritte**

- 1. Klicken Sie in Cloud Manager auf **Tiering > Lizenzierung**.
- 2. Klicken Sie unter AWS Marketplace auf **Abonnieren** und dann auf **Weiter**.
- 3. Melden Sie sich über den AWS Marketplace an, und melden Sie sich anschließend bei Cloud Central an, um die Registrierung abzuschließen.

Das folgende Video zeigt den Prozess:

► [https://docs.netapp.com/de-de/occm38//media/video\\_subscribing\\_aws\\_tiering.mp4](https://docs.netapp.com/de-de/occm38//media/video_subscribing_aws_tiering.mp4) *(video)*

# **Abonnieren im Azure Marketplace**

Abonnieren Sie Cloud Tiering über den Azure Marketplace, um ein Pay-as-you-go-Abonnement für Daten-Tiering von ONTAP-Clustern in den Azure Blob-Storage einzurichten.

## **Schritte**

- 1. Klicken Sie in Cloud Manager auf **Tiering > Lizenzierung**.
- 2. Klicken Sie unter Azure Marketplace auf **Abonnieren** und dann auf **Weiter**.
- 3. Melden Sie sich im Azure Marketplace an, und melden Sie sich anschließend bei Cloud Central an, um die Registrierung abzuschließen.

Das folgende Video zeigt den Prozess:

► [https://docs.netapp.com/de-de/occm38//media/video\\_subscribing\\_azure\\_tiering.mp4](https://docs.netapp.com/de-de/occm38//media/video_subscribing_azure_tiering.mp4) *(video)*

# **Abonnieren im GCP Marketplace**

Über den GCP Marketplace können Sie Cloud Tiering abonnieren, um ein Pay-as-you-go-Abonnement für Daten-Tiering von ONTAP-Clustern in Google Cloud Storage einzurichten.

## **Schritte**

- 1. Klicken Sie in Cloud Manager auf **Tiering > Lizenzierung**.
- 2. Klicken Sie unter GCP Marketplace auf **Abonnieren** und dann auf **Weiter**.
- 3. Melden Sie sich für den GCP Marketplace an und melden Sie sich dann bei Cloud Central an, um die Registrierung abzuschließen.

das folgende Video zeigt den Vorgang:

► [https://docs.netapp.com/de-de/occm38//media/video\\_subscribing\\_gcp\\_tiering.mp4](https://docs.netapp.com/de-de/occm38//media/video_subscribing_gcp_tiering.mp4) *(video)*

# **Hinzufügen einer Tiering-Lizenz zum ONTAP**

Sie können Ihre eigene Lizenz beim Kauf einer ONTAP FabricPool Lizenz von NetApp erwerben.

## **Schritte**

- 1. Wenn Sie keine FabricPool-Lizenz besitzen, [Kontaktieren Sie uns](mailto:ng-cloud-tiering@netapp.com?subject=Lizenzierung?subject=um+eine+Lizenz+zu+erwerben).
- 2. Klicken Sie in Cloud Manager auf **Tiering > Lizenzierung**.
- 3. Klicken Sie in der Tabelle Cluster List auf **Activate License (BYOL)** für einen On-Prem ONTAP-Cluster.

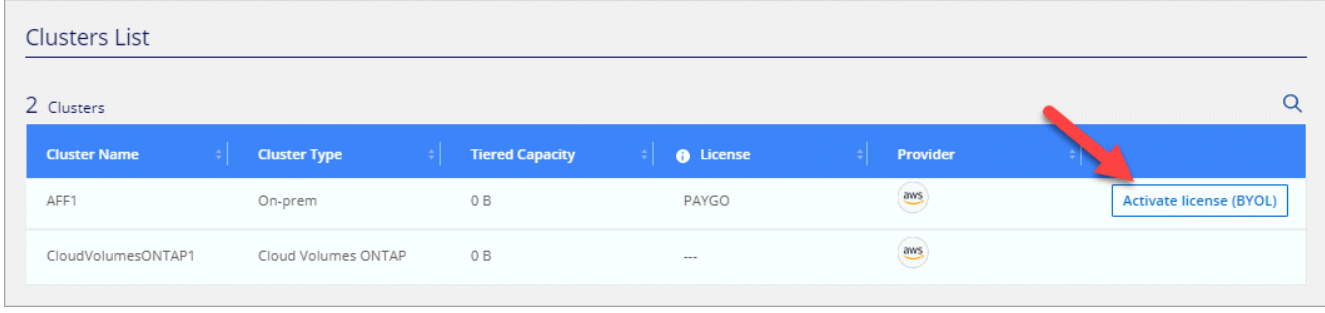

- 4. Geben Sie die Seriennummer der Lizenz ein, und geben Sie anschließend das mit der Seriennummer verbundene NetApp Support Site Konto ein.
- 5. Klicken Sie auf **Lizenz aktivieren**.

# **Ergebnis**

Cloud Tiering registriert die Lizenz und installiert sie im Cluster.

# **Nachdem Sie fertig sind**

Wenn Sie zu einem späteren Zeitpunkt zusätzliche Kapazität erwerben, wird die Lizenz für das Cluster automatisch mit der neuen Kapazität aktualisiert. Es ist nicht erforderlich, eine neue NetApp Lizenzdatei (NetApp License File, NLF) auf das Cluster anzuwenden.

# <span id="page-29-0"></span>**Managen von Daten-Tiering von Clustern**

Nachdem Sie jetzt Daten-Tiering von Ihren ONTAP Clustern einrichten, können Sie Daten von zusätzlichen Volumes abstufen, die Tiering-Richtlinie eines Volumes ändern und vieles mehr.

# **Tiering von Daten aus zusätzlichen Volumes**

Sie können das Daten-Tiering für zusätzliche Volumes jederzeit einrichten, beispielsweise nach der Erstellung eines neuen Volumes.

# **Schritte**

- 1. Klicken Sie oben im Cloud Manager auf **Tiering**.
- 2. Klicken Sie im **Cluster Dashboard** auf **Tier Volumes** für den Cluster.
- 3.

Klicken Sie für jedes Volume auf das Symbol, wählen Sie eine Tiering-Richtlinie aus, passen Sie optional die Kühltage an und klicken Sie auf **Apply**.

["Weitere Informationen zu Volume Tiering Policies"](#page-2-1).

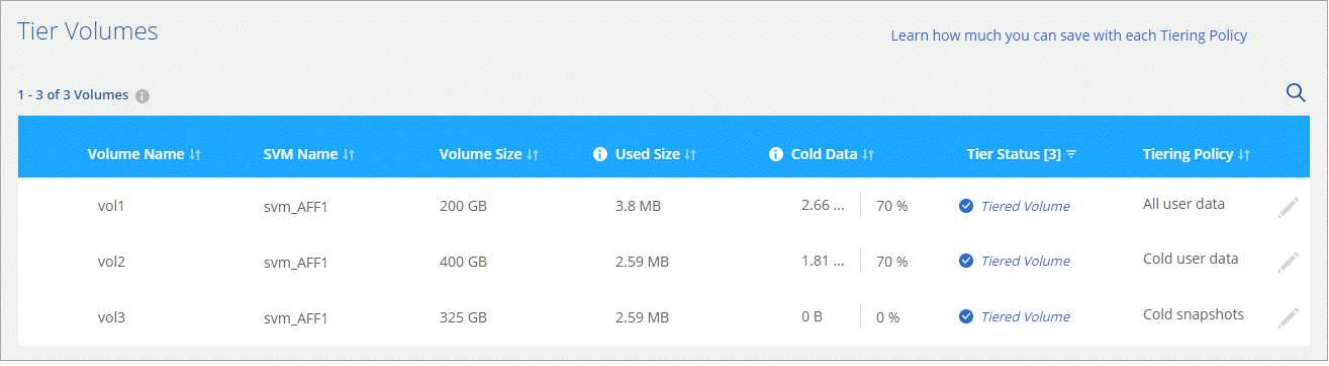

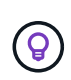

Sie müssen den Objekt-Storage nicht konfigurieren, da er bereits bei der erstmaligen Einrichtung von Tiering für den Cluster konfiguriert wurde. ONTAP verschiebt inaktive Daten von diesen Volumes auf denselben Objektspeicher.

4. Wenn Sie fertig sind, klicken Sie auf **Schließen**.

# **Ändern der Tiering-Richtlinie eines Volumes**

Durch die Änderung der Tiering-Richtlinie für ein Volume wird die ONTAP Tiering von "kalten" Daten zu Objekt-Storage geändert. Die Änderung beginnt ab dem Zeitpunkt, an dem Sie die Richtlinie ändern - es ändert nur das nachfolgende Tiering-Verhalten für das Volume.

## **Schritte**

- 1. Klicken Sie oben im Cloud Manager auf **Tiering**.
- 2. Klicken Sie im **Cluster Dashboard** auf **Tier Volumes** für den Cluster.
- 3.

Klicken Sie auf das Symbol, wählen Sie eine Tiering-Richtlinie aus, passen Sie optional die Kühltage an und klicken Sie auf **Apply**.

["Weitere Informationen zu Volume Tiering Policies"](#page-2-1).

# **Verwalten von Tiering-Einstellungen auf Aggregaten**

Sie können für jedes Aggregat zwei Einstellungen anpassen: Den Tiering-Auslastungsschwellenwert und den aktivierten Status der inaktiven Datenberichterstellung.

# **Schwellenwert für Tiering-Fülle**

Wenn Sie den Schwellenwert auf eine niedrigere Zahl setzen, wird die Datenmenge reduziert, die vor der Durchführung des Tiering auf der Performance-Tier gespeichert werden muss. Dies könnte nützlich sein für große Aggregate, die wenig aktive Daten enthalten.

Wenn Sie den Schwellenwert auf eine höhere Anzahl setzen, erhöht sich die Datenmenge, die Sie vor dem Tiering auf der Performance-Tier speichern müssen. Dies ist vielleicht bei Lösungen nützlich, die nur auf Tiers ausgelegt sind, wenn Aggregate nahe der maximalen Kapazität sind.

# **Berichterstellung für inaktive Daten**

Berichte für inaktive Daten (Inactive Data Reporting, IDR) bestimmen anhand eines 31-Tage-Kühlzeitraums, welche Daten als inaktiv erachtet werden. Die Menge der Tier-basierten "kalten" Daten hängt von den auf Volumes festgelegten Tiering-Richtlinien ab. Diese Menge kann sich von der Menge an kalten Daten unterscheiden, die von IDR in einer 31-Tage-Kühlzeit erkannt wurden.

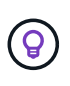

Am besten lässt sich das IDR aktivieren, da es dabei hilft, Ihre inaktiven Daten zu identifizieren und Einsparmöglichkeiten zu nutzen. IDR muss aktiviert bleiben, wenn das Daten-Tiering auf einem Aggregat aktiviert wäre.

#### **Schritte**

- 1. Klicken Sie oben im Cloud Manager auf **Tiering**.
- 2. Klicken Sie auf der Seite **Cloud Tiering** auf das Menüsymbol für einen Cluster und wählen Sie **Aggregate verwalten**.

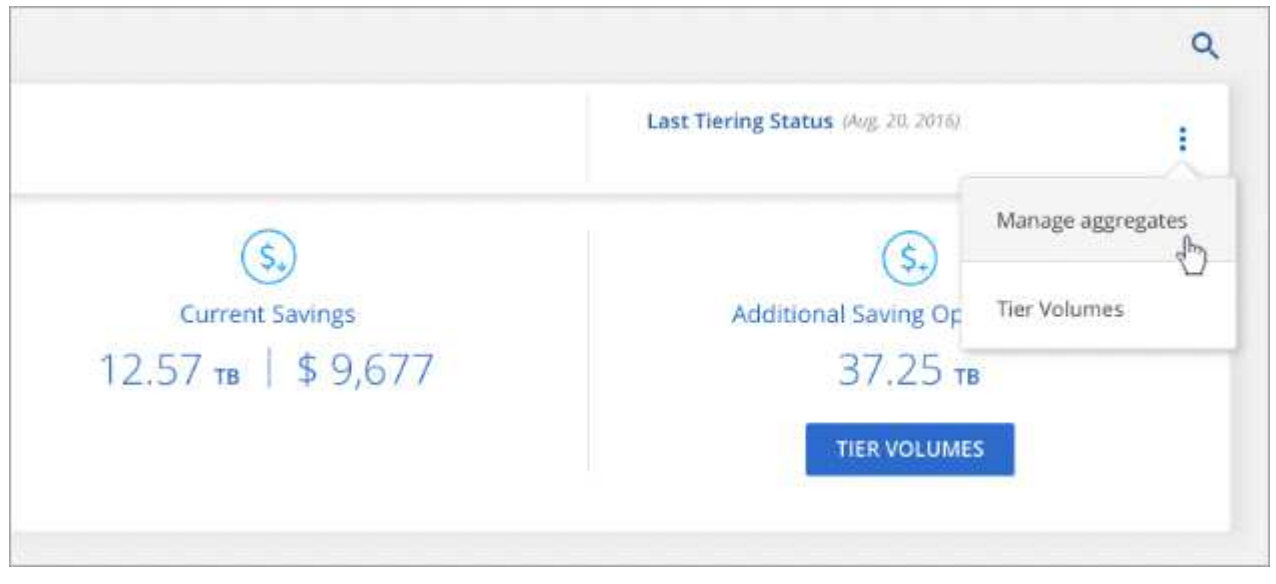

3.

Klicken Sie auf der Seite \* Aggregate verwalten\* auf das Symbol für ein Aggregat in der Tabelle.

4. Ändern Sie den Schwellenwert für die Fülle, und wählen Sie aus, ob inaktive Datenberichte aktiviert oder deaktiviert werden sollen.

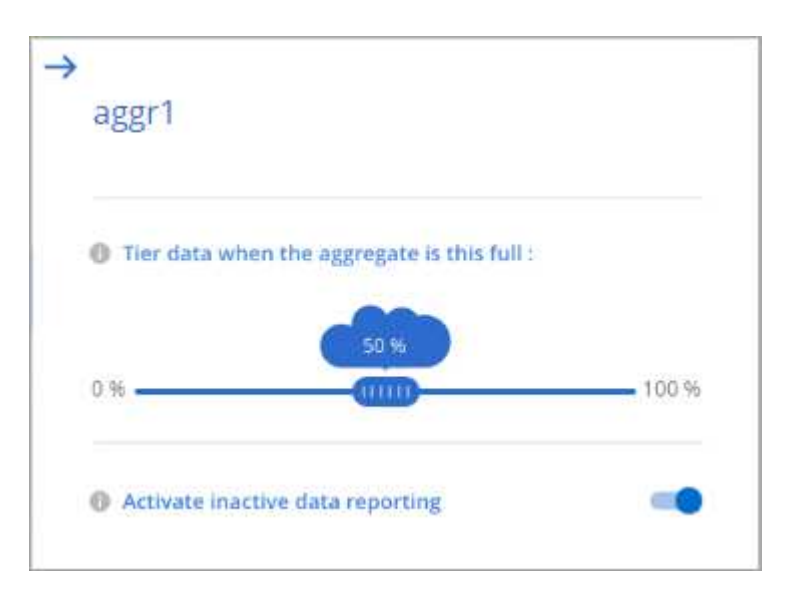

5. Klicken Sie Auf **Anwenden**.

# **Überprüfen von Tiering-Informationen für ein Cluster**

Es empfiehlt sich möglicherweise, zu sehen, wie viele Daten sich im Cloud-Tier befinden und wie viele Daten auf Festplatten gespeichert sind. Außerdem ist es möglich, die Menge der "heißen" und "kalten" Daten auf den Festplatten des Clusters anzuzeigen. Cloud Tiering bietet diese Informationen für jeden Cluster.

## **Schritte**

- 1. Klicken Sie oben im Cloud Manager auf **Tiering**.
- 2. Klicken Sie im **Cluster Dashboard** auf **Weitere Informationen** für einen Cluster.

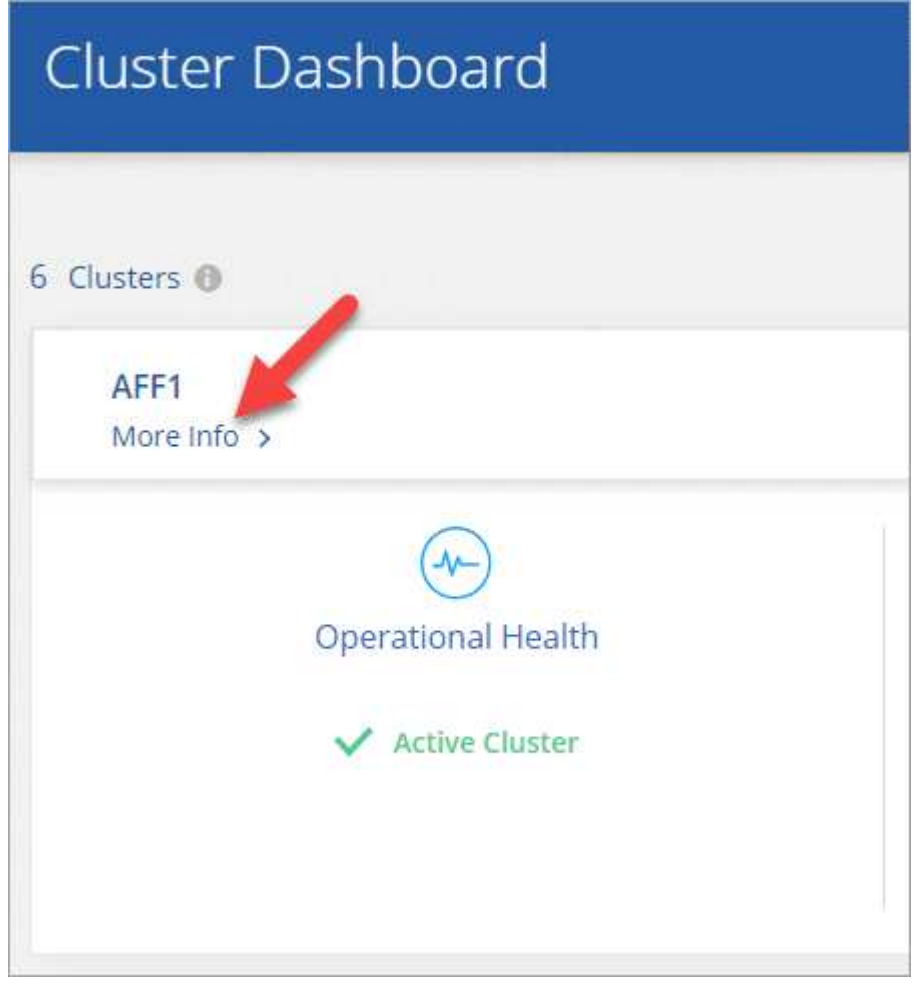

3. Überprüfen Sie die Details zum Cluster.

Hier ein Beispiel:

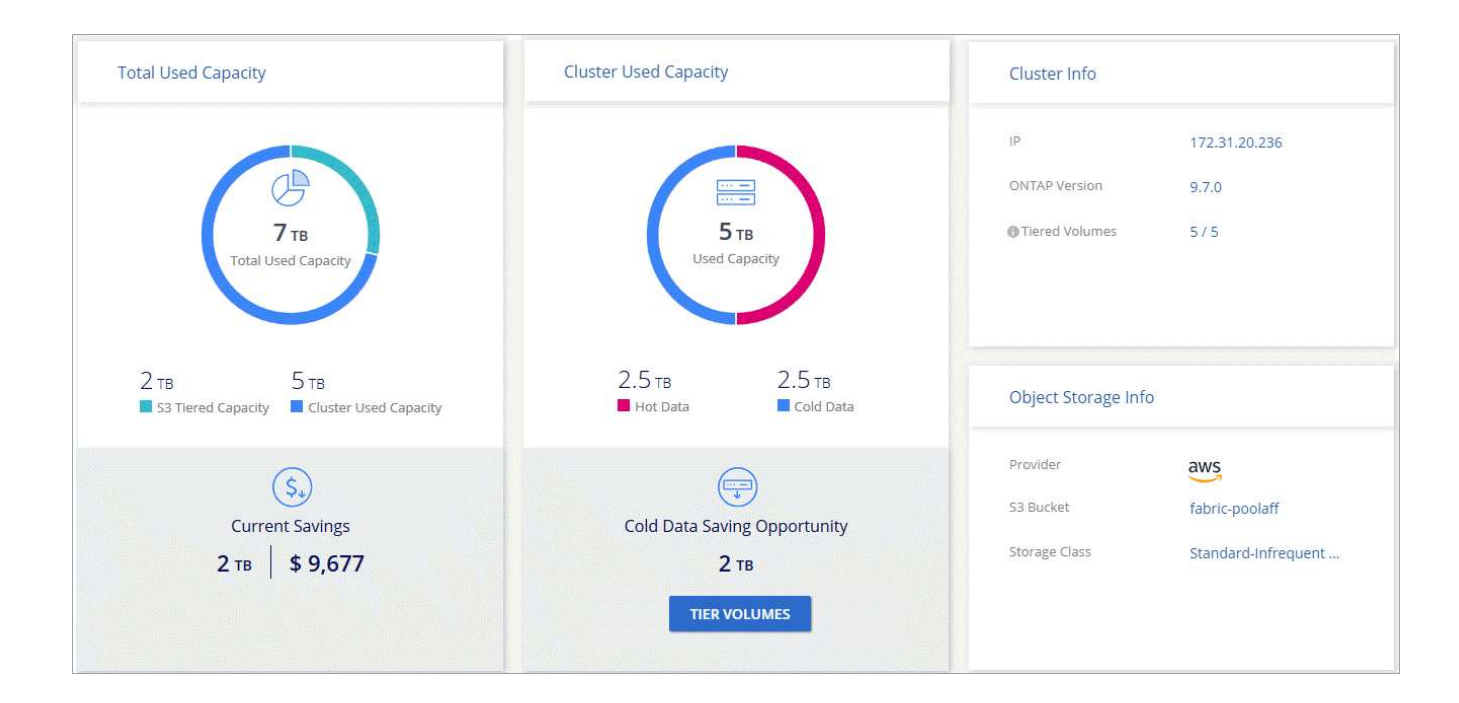

# **Korrektur des Betriebszustands**

Ausfälle können auftreten. Ist dies der Fall, zeigt Cloud Tiering auf dem Cluster Dashboard einen "ausgefallenen" Betriebszustand an. Der Systemzustand gibt den Status des ONTAP Systems und Cloud Manager wieder.

#### **Schritte**

1. Ermitteln Sie alle Cluster, deren Betriebszustand "ausgefallen" ist.

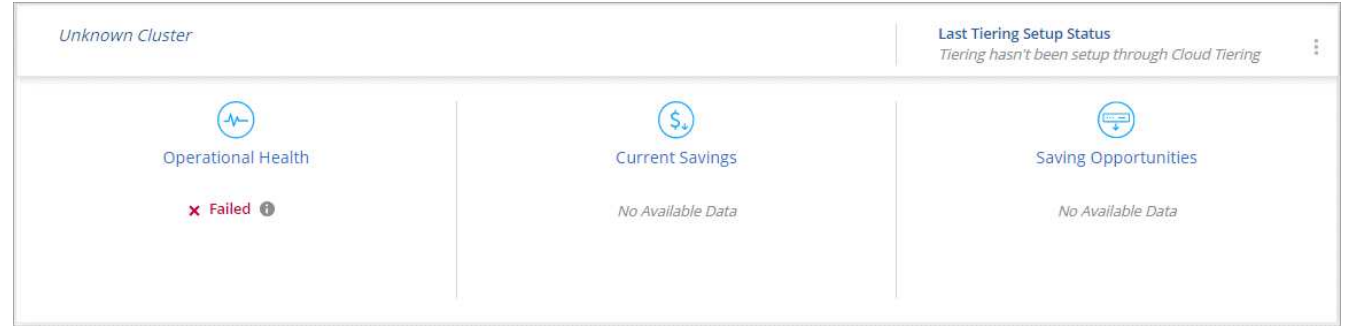

- 2. Fahren Sie mit dem Mauszeiger auf Bymbol, um den Fehlergrund anzuzeigen.
- 3. Korrigieren Sie das Problem:
	- a. Vergewissern Sie sich, dass das ONTAP-Cluster betriebsbereit ist und über eine ein- und ausgehende Verbindung zu Ihrem Objekt-Storage-Provider verfügt.
	- b. Vergewissern Sie sich, dass Cloud Manager über ausgehende Verbindungen zum Cloud Tiering Service, zum Objektspeicher und zu den erkannte ONTAP-Clustern verfügt.

# <span id="page-33-0"></span>**Cloud Tiering – technische FAQ**

Diese FAQ kann Ihnen helfen, wenn Sie nur nach einer schnellen Antwort auf eine Frage suchen.

# **ONTAP**

Die nachfolgenden Fragen betreffen ONTAP.

## **Welche Anforderungen gelten für mein ONTAP Cluster?**

Es hängt davon ab, wo Sie die "kalten" Daten Tiering verschieben. Beachten Sie Folgendes:

- ["Tiering von Daten von lokalen ONTAP Clustern zu Amazon S3"](#page-6-1)
- ["Tiering von Daten von lokalen ONTAP Clustern zu Azure Blob Storage"](#page-12-0)
- ["Tiering von Daten aus lokalen ONTAP Clustern in Google Cloud Storage"](#page-17-0)
- ["Tiering von Daten von lokalen ONTAP Clustern zu StorageGRID"](#page-22-0)

#### **Ermöglicht Cloud Tiering die Berichterstellung inaktiver Daten?**

Ja, mit Cloud Tiering können Sie auf jedem Aggregat inaktive Daten erstellen. Durch diese Einstellung können wir die Menge inaktiver Daten ermitteln, die zu kostengünstigem Objekt-Storage verschoben werden können.

#### **Kann ich Daten von NAS-Volumes und SAN-Volumes verschieben?**

Mit Cloud Tiering lassen sich Daten von NAS Volumes in die Public Cloud und von SAN Volumes in eine Private Cloud mithilfe von StorageGRID verschieben.

#### **Wie sieht es mit Cloud Volumes ONTAP aus?**

Wenn Sie über Cloud Volumes ONTAP Systeme verfügen, finden Sie sie im Cluster Dashboard, sodass Sie einen umfassenden Überblick über Daten-Tiering in Ihrer Hybrid-Cloud-Infrastruktur erhalten.

Über die Cluster-Konsole können Sie Tiering-Informationen anzeigen, die ähnlich wie bei einem ONTAP-Cluster vor Ort sind: Systemzustand, aktuelle Einsparungen, Einsparmöglichkeiten, Details zu Volumes und Aggregaten usw.

Cloud Volumes ONTAP Systeme sind schreibgeschützt aus Cloud Tiering. Sie können kein Daten-Tiering auf Cloud Volumes ONTAP über Cloud Tiering einrichten. Sie werden weiterhin Tiering auf die gleiche Weise einrichten: Aus der Arbeitsumgebung in Cloud Manager.

# **Objekt-Storage**

Die folgenden Fragen betreffen den Objekt-Storage.

#### **Welche Objekt-Storage-Anbieter werden unterstützt?**

Es werden Amazon S3, Azure Blob Storage, Google Cloud Storage und StorageGRID über das S3-Protokoll unterstützt.

#### **Kann ich meinen eigenen Bucket/Container verwenden?**

Ja, können Sie. Wenn Sie Daten-Tiering einrichten, können Sie einen neuen Bucket/Container hinzufügen oder einen vorhandenen Bucket/Container auswählen.

### **Welche Regionen werden unterstützt?**

- ["Unterstützte AWS-Regionen"](#page-36-1)
- ["Unterstützte Azure Regionen"](#page-37-0)
- ["Unterstützte Google Cloud Regionen"](#page-39-0)

#### **Welche S3-Storage-Klassen werden unterstützt?**

Cloud Tiering unterstützt Daten-Tiering in die Storage-Klasse *Standard*, *Standard-infrequent Access*, *One Zone-IA* oder *Intelligent*. Siehe ["Unterstützte S3-Storage-Klassen"](#page-36-1) Entnehmen.

#### **Welche Azure Blob-Zugriffsebenen werden unterstützt?**

Cloud-Tiering nutzt automatisch die Zugriffsebene "*Hot*" für Ihre inaktiven Daten.

#### **Welche Storage-Klassen werden für Google Cloud Storage unterstützt?**

Cloud Tiering nutzt die *Standard* Storage-Klasse für inaktive Daten.

#### **Verwendet Cloud Tiering einen Objektspeicher für den gesamten Cluster oder einen pro Aggregat?**

Ein Objektspeicher für das gesamte Cluster.

#### **Kann ich Richtlinien auf meinen Objektspeicher anwenden, um Daten unabhängig vom Tiering zu verschieben?**

Nein, Cloud Tiering unterstützt keine Objekt-Lifecycle-Managementregeln, die Daten aus Objektspeichern verschieben oder löschen.

# **Anschlüsse**

Die folgenden Fragen beziehen sich auf Steckverbinder.

#### **Wo muss der Connector installiert werden?**

- Beim Tiering von Daten zu S3 kann ein Connector in einer AWS VPC oder am Standort des Unternehmens residieren.
- Beim Tiering von Daten zu Blob Storage muss ein Connector in einer Azure vnet residieren.
- Bei einem Tiering von Daten zu Google Cloud Storage muss ein Connector in einer Google Cloud Platform VPC abgelegt werden.
- Beim Tiering von Daten zu StorageGRID muss ein Connector auf einem lokalen Linux-Host residieren.

# **Netzwerkbetrieb**

Die folgenden Fragen beziehen sich auf das Netzwerk.

#### **Welche Netzwerkanforderungen gibt es?**

• Das ONTAP Cluster initiiert eine HTTPS-Verbindung über Port 443 zum Objekt-Storage-Provider.

ONTAP liest und schreibt Daten auf und aus dem Objekt-Storage. Objekt-Storage startet nie, er reagiert einfach nur.

- Bei StorageGRID initiiert das ONTAP-Cluster eine HTTPS-Verbindung über einen vom Benutzer angegebenen Port zum StorageGRID (der Port ist während der Tiering-Einrichtung konfigurierbar).
- Für einen Connector wird eine ausgehende HTTPS-Verbindung über Port 443 zu Ihren ONTAP-Clustern, zum Objektspeicher und zum Cloud Tiering-Service benötigt.

Weitere Informationen finden Sie unter:

- ["Tiering von Daten von lokalen ONTAP Clustern zu Amazon S3"](#page-6-1)
- ["Tiering von Daten von lokalen ONTAP Clustern zu Azure Blob Storage"](#page-12-0)
- ["Tiering von Daten aus lokalen ONTAP Clustern in Google Cloud Storage"](#page-17-0)
- ["Tiering von Daten von lokalen ONTAP Clustern zu StorageGRID"](#page-22-0)

# **Berechtigungen**

Die folgenden Fragen beziehen sich auf Berechtigungen.

# **Welche Berechtigungen sind in AWS erforderlich?**

Berechtigungen erforderlich ["Zum Managen des S3-Buckets".](#page-6-1)

# **Welche Berechtigungen sind in Azure erforderlich?**

Außerhalb der Berechtigungen, die zur Bereitstellung für Cloud Manager erforderlich sind, sind keine zusätzlichen Berechtigungen erforderlich.

## **Welche Berechtigungen sind bei der Google Cloud Platform erforderlich?**

Storage-Admin-Berechtigungen sind für ein Servicekonto mit Speicherzugriffsschlüsseln erforderlich.

# **Welche Berechtigungen sind für StorageGRID erforderlich?**

["S3 Berechtigungen sind erforderlich".](#page-22-0)

# <span id="page-36-0"></span>**Referenz**

# <span id="page-36-1"></span>**Unterstützte S3-Storage-Klassen und Regionen**

Cloud Tiering unterstützt mehrere S3-Storage-Klassen und meisten Regionen.

# **Unterstützte S3-Storage-Klassen**

Cloud Tiering kann eine Lifecycle-Regel anwenden, sodass die Daten nach 30 Tagen von der *Standard* Storage-Klasse zur anderen Storage-Klasse wechseln. Sie können aus folgenden Speicherklassen wählen:

- Standardzugriff
- Eine Zone-IA
- Smart

Wenn Sie sich für "Standard" entscheiden, verbleiben die Daten in dieser Storage-Klasse.

["Erfahren Sie mehr über S3-Storage-Klassen".](https://aws.amazon.com/s3/storage-classes/)

## **Unterstützte AWS-Regionen**

Cloud-Tiering unterstützt die folgenden AWS Regionen.

## **Asien/Pazifik**

- Mumbai
- Seoul
- Singapur
- Sydney
- Tokio

## **Europa**

- Frankfurt
- Irland
- London
- Paris
- Stockholm

# **Nordamerika**

- Kanada Mitte
- GovCloud (USA-West) ab ONTAP 9.3
- US-Osten (N. Virginia)
- US-Osten (Ohio)
- US West (N. Kalifornien)
- US West (Oregon)

# **Südamerika**

• São Paulo

# <span id="page-37-0"></span>**Unterstützte Azure Blob-Zugriffsebenen und Regionen**

Cloud Tiering unterstützt die Zugriffsebene *Hot* und die meisten Regionen.

# **Unterstützte Azure Blob-Zugriffsebenen**

Wenn Sie Daten-Tiering zu Azure einrichten, verwendet Cloud Tiering automatisch die Zugriffsebene "Hot" für Ihre inaktiven Daten.

# **Unterstützte Azure Regionen**

Cloud-Tiering unterstützt die folgenden Azure Regionen.

### **Afrika**

• Südafrika, Norden

#### **Asien/Pazifik**

- Australien Ost
- Australien Südosten
- Ostasien
- Japan Ost
- Japan West
- Korea Central
- Korea Süd
- Südostasien

#### **Europa**

- Frankreich, Mitte
- Deutschland Mitte
- Deutschland Nordosten
- Nordeuropa
- Großbritannien Süd
- UK West
- Westeuropa

#### **Nordamerika**

- Kanada Mitte
- Kanada Ost
- Zentral USA
- Osten US
- Osten US 2
- North Central USA
- South Central USA
- Westen USA
- West USA 2
- West Central USA

#### **Südamerika**

• Brasilien Süd

# <span id="page-39-0"></span>**Unterstützte Google Cloud-Storage-Klassen und Regionen**

Cloud Tiering unterstützt die Standard-Storage-Klasse und die meisten Google Cloud Regionen.

# **Unterstützte Zugriffstufen**

Cloud Tiering verwendet die Zugriffsebene *Standard* für inaktive Daten.

# **Unterstützte Google Cloud Regionen**

Cloud-Tiering unterstützt die folgenden Regionen.

## **Nord- Und Südamerika**

- Iowa
- Los Angeles
- Montreal
- N. Virginia
- Oregon –
- Sao Paulo, Brasilien
- South Carolina

## **Asien/Pazifik**

- Hongkong
- Mumbai
- Osaka
- Singapur
- Sydney
- Taiwan
- Tokio

#### **Europa**

- Belgien
- Finnland
- Frankfurt
- London
- Niederlande
- Zürich

## **Copyright-Informationen**

Copyright © 2024 NetApp. Alle Rechte vorbehalten. Gedruckt in den USA. Dieses urheberrechtlich geschützte Dokument darf ohne die vorherige schriftliche Genehmigung des Urheberrechtsinhabers in keiner Form und durch keine Mittel – weder grafische noch elektronische oder mechanische, einschließlich Fotokopieren, Aufnehmen oder Speichern in einem elektronischen Abrufsystem – auch nicht in Teilen, vervielfältigt werden.

Software, die von urheberrechtlich geschütztem NetApp Material abgeleitet wird, unterliegt der folgenden Lizenz und dem folgenden Haftungsausschluss:

DIE VORLIEGENDE SOFTWARE WIRD IN DER VORLIEGENDEN FORM VON NETAPP ZUR VERFÜGUNG GESTELLT, D. H. OHNE JEGLICHE EXPLIZITE ODER IMPLIZITE GEWÄHRLEISTUNG, EINSCHLIESSLICH, JEDOCH NICHT BESCHRÄNKT AUF DIE STILLSCHWEIGENDE GEWÄHRLEISTUNG DER MARKTGÄNGIGKEIT UND EIGNUNG FÜR EINEN BESTIMMTEN ZWECK, DIE HIERMIT AUSGESCHLOSSEN WERDEN. NETAPP ÜBERNIMMT KEINERLEI HAFTUNG FÜR DIREKTE, INDIREKTE, ZUFÄLLIGE, BESONDERE, BEISPIELHAFTE SCHÄDEN ODER FOLGESCHÄDEN (EINSCHLIESSLICH, JEDOCH NICHT BESCHRÄNKT AUF DIE BESCHAFFUNG VON ERSATZWAREN ODER -DIENSTLEISTUNGEN, NUTZUNGS-, DATEN- ODER GEWINNVERLUSTE ODER UNTERBRECHUNG DES GESCHÄFTSBETRIEBS), UNABHÄNGIG DAVON, WIE SIE VERURSACHT WURDEN UND AUF WELCHER HAFTUNGSTHEORIE SIE BERUHEN, OB AUS VERTRAGLICH FESTGELEGTER HAFTUNG, VERSCHULDENSUNABHÄNGIGER HAFTUNG ODER DELIKTSHAFTUNG (EINSCHLIESSLICH FAHRLÄSSIGKEIT ODER AUF ANDEREM WEGE), DIE IN IRGENDEINER WEISE AUS DER NUTZUNG DIESER SOFTWARE RESULTIEREN, SELBST WENN AUF DIE MÖGLICHKEIT DERARTIGER SCHÄDEN HINGEWIESEN WURDE.

NetApp behält sich das Recht vor, die hierin beschriebenen Produkte jederzeit und ohne Vorankündigung zu ändern. NetApp übernimmt keine Verantwortung oder Haftung, die sich aus der Verwendung der hier beschriebenen Produkte ergibt, es sei denn, NetApp hat dem ausdrücklich in schriftlicher Form zugestimmt. Die Verwendung oder der Erwerb dieses Produkts stellt keine Lizenzierung im Rahmen eines Patentrechts, Markenrechts oder eines anderen Rechts an geistigem Eigentum von NetApp dar.

Das in diesem Dokument beschriebene Produkt kann durch ein oder mehrere US-amerikanische Patente, ausländische Patente oder anhängige Patentanmeldungen geschützt sein.

ERLÄUTERUNG ZU "RESTRICTED RIGHTS": Nutzung, Vervielfältigung oder Offenlegung durch die US-Regierung unterliegt den Einschränkungen gemäß Unterabschnitt (b)(3) der Klausel "Rights in Technical Data – Noncommercial Items" in DFARS 252.227-7013 (Februar 2014) und FAR 52.227-19 (Dezember 2007).

Die hierin enthaltenen Daten beziehen sich auf ein kommerzielles Produkt und/oder einen kommerziellen Service (wie in FAR 2.101 definiert) und sind Eigentum von NetApp, Inc. Alle technischen Daten und die Computersoftware von NetApp, die unter diesem Vertrag bereitgestellt werden, sind gewerblicher Natur und wurden ausschließlich unter Verwendung privater Mittel entwickelt. Die US-Regierung besitzt eine nicht ausschließliche, nicht übertragbare, nicht unterlizenzierbare, weltweite, limitierte unwiderrufliche Lizenz zur Nutzung der Daten nur in Verbindung mit und zur Unterstützung des Vertrags der US-Regierung, unter dem die Daten bereitgestellt wurden. Sofern in den vorliegenden Bedingungen nicht anders angegeben, dürfen die Daten ohne vorherige schriftliche Genehmigung von NetApp, Inc. nicht verwendet, offengelegt, vervielfältigt, geändert, aufgeführt oder angezeigt werden. Die Lizenzrechte der US-Regierung für das US-Verteidigungsministerium sind auf die in DFARS-Klausel 252.227-7015(b) (Februar 2014) genannten Rechte beschränkt.

# **Markeninformationen**

NETAPP, das NETAPP Logo und die unter [http://www.netapp.com/TM](http://www.netapp.com/TM\) aufgeführten Marken sind Marken von NetApp, Inc. Andere Firmen und Produktnamen können Marken der jeweiligen Eigentümer sein.